#### **BAB III**

#### **ANALISIS DAN PERANCANGAN SISTEM**

#### **3.1 Analisis Sistem**

Analisis sistem dapat didefinisikan sebagai penguraian sistem informasi yang utuh kedalam bagian-bagian komponennya dengan maksud untuk mengidentifikasi dan mengevaluasi permasalahan, kesempatan, hambatan yang terjadi dan kebutuhan yang diharapkan dapat diusulkan untuk perbaikan.

#### **3.1.1 Analisis Sistem Yang Sedang Berjalan Saat Ini**

Universitas adalah suatu institusi pendidikaan yang bertanggungjawab menyelenggarakan pembelajaran yang bermutu, melaksanakan penelitian dan melaksanakan pengabdian. Hal ini menuntut adanya pengelolaan yang bagus, baik *internal* maupun *external*. *Internal* meliputi pengelolaan sistem pembelajaran, sarana dan prasarana, pembentukan karakter dosen dan mahasiswa. *External*  meliputi pengenalan universitas kepada masyarakat. Pengelolaan sarana dan prasarana adalah bagian terpenting untuk universitas, karena semua kegiatan yang dilakukan oleh mahasiswa, dosen dan staf didukung oleh sarana dan prasarana yang dimiliki universitas.

Bagian Umum dan Rumah Tangga (RT) adalah bagian dari Universitas Sahid Surakarta yang mengelola sarana dan prasarana untuk akademik dan non akademik, seperti kegiatan perkuliahan, Unit Kegiatan Mahasiswa (UKM) dan Himpunan Mahasiswa Jurusan (HMJ). Bagian Umum dan Rumah Tangga memiliki banyak peralatan yang meliputi 2 ruang Fakultas, 8 ruang Prodi, 7 ruang UKM, 1 ruang Rektorat, 1 mobil Universitas, Lab Multimedia, Lab Komputer, Galeri Desain Interior, Galeri DKV, 5 kamar kecil, 1 ruang *Cleaning Service*, Lab Bisnis *Center*, 1 ruang Bagian Umum, 1 ruang BAU, 1 ruang BAAK, 1 ruang Kemahasiswaan, 1 ruang PMB, 1 ruang Poliklinik, 1 ruang BNI, 1 ruang Rapat, dan peralatanperalatan lainnya yang mendukung perkuliahan untuk memenuhi kebutuhan mahasiswa dan karyawan. Pengelolaan data alat yang masih menggunakan *Microsoft Excel* untuk mendata sekian banyak alat, maka Bagian umum dan Rumah Tangga akan sukar dalam memanejemen barang.

#### **3.1.1.1 Alur Lama Peminjaman Barang Inventaris**

Alur sistem peminjaman barang inventaris Universitas Sahid Surakarta seperti terlihat pada Gambar 3.1. Mahasiswa mengajukan surat peminjaman barang kepada bagian umum, surat yang sudah masuk diterima dan diarsipkan oleh bagian umum. Bagian umum melakukan pengecekan dalam buku peminjaman ketersediaan barang, barang yang tersedia akan bisa dipinjamkan, dengan mengisi buku peminjaman terlebih dahulu.

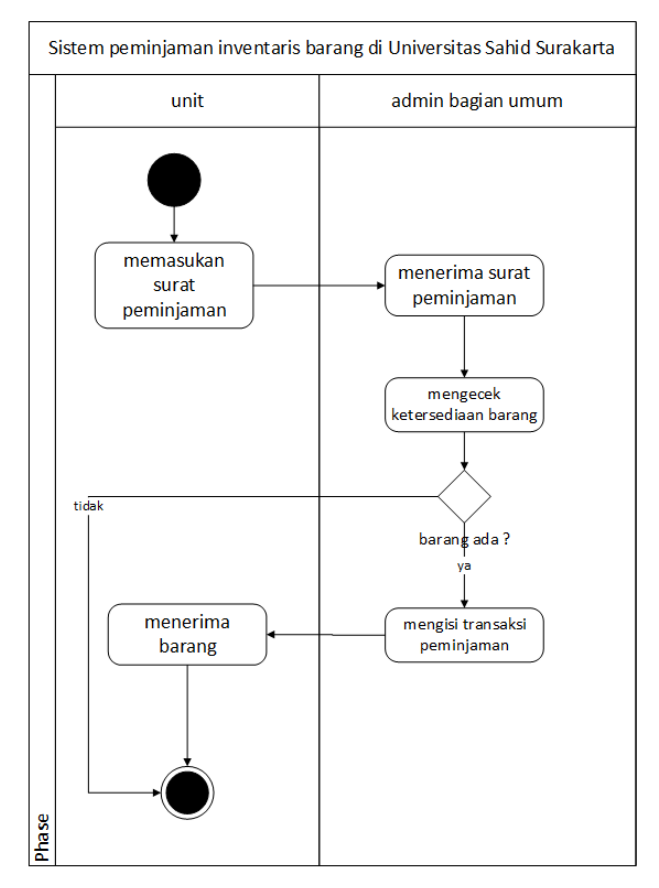

Gambar 3.1 Alur Lama Peminjaman Barang Inventaris

#### **3.1.1.2 Alur Lama Pengembalian Barang Inventaris**

Alur sistem pengembalian barang inventaris Universitas Sahid Surakarta seperti terlihat pada Gambar 3.2. Mahasiswa atau unit yang meminjam barang, mengembalikan barang, bagian umum mengecek kondisi barang setelah dipinjam. Jika barang dalam kondisi baik maka diterima oleh bagian umum.

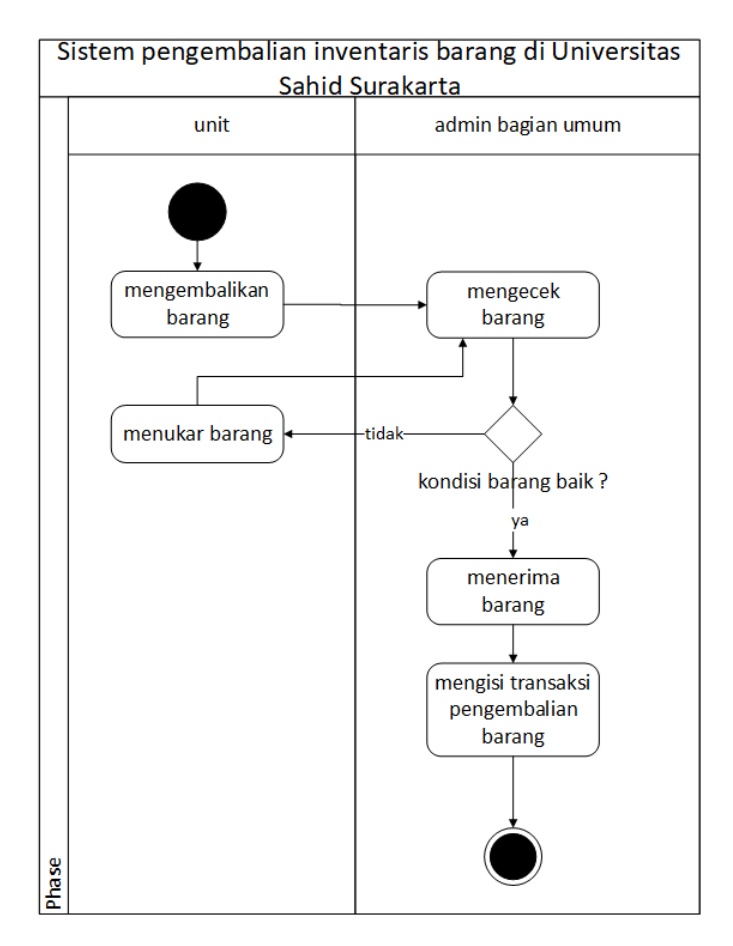

Gambar 3.2 Alur Lama Pengembalian Barang Inventaris

#### **3.1.1.3 Alur Lama Pengadaan Barang Inventaris**

Alur sistem pengadaan Barang Universitas Sahid Surakarta seperti terlihat pada Gambar 3.3. Permintan penambahan alat oleh unit di Universitas Sahid Surakarta dengan meminta formulir kepada bagian umum, kemudian diisikan permintaan penambahan alat sesuai dengan kebutuhan prodi. Barang akan disetujui bagian umum jika biaya tersedia, kemudian bagian umum melakukan pembelian. Barang yang telah dibeli akan didata dalam pembukuan kemudian dilakukan penempatan.

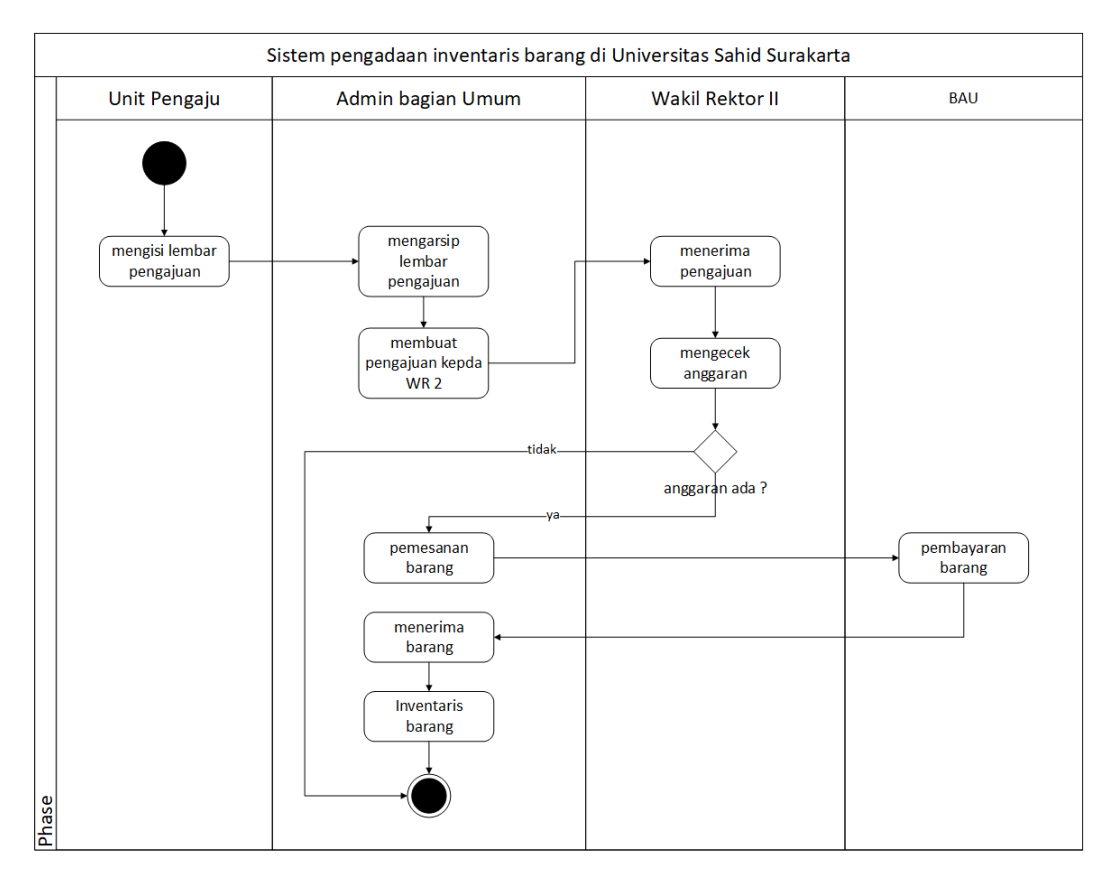

Gambar 3.3 Alur Lama Pengadaan Barang Inventaris

#### **3.1.2 Analisis Sistem Baru**

Membangun *website* inventaris barang di bagian umum Universitas Sahid Surakarta dilakukan untuk mempermudah pencatatan barang inventaris yang dimiliki Universitas Sahid Surakarta. Selain mempermudah dalam pencatatan barang, sistem yang baru ini juga mempermudah dalam melakukan sirkulasi peminjaman barang dan pengadaan barang.

*Admin* bagian umum dapat akses penuh dalam sistem seperti, inventaris barang, melakukan peminjaman barang, pengembalian barang, pengadaan barang, penempatan barang, mutasi barang, dan akses untuk Bagian Administrasi Keuangan (BAU) sebagai petugas untuk melakukan pengecekan laporan terkait barang inventaris di Universitas Sahid Surakarta. Peminjaman dapat dilakukan oleh unit dengan mengajukan surat kepada *admin* untuk mendapatkan akses sistem.

#### **3.1.2.1 Alur Baru Peminjaman Barang Inventaris**

Alur sistem peminjaman barang unventaris Universitas Sahid Surakarta seperti terlihat pada Gambar 3.4. Unit mengajukan surat peminjaman barang kepada bagian umum, surat yang sudah masuk diterima dan diarsipkan oleh bagian umum. Bagian umum memberikan hak akses unit untuk melakukan peminjaan di sistem inventaris dan dapat melihat ketersediaan barang, barang yang tersedia akan bisa dipinjam, dengan mengisikan transaksi peminjaman dalam sistem, kemudian mencetak bukti peminjaman. Barang dan surat bukti diserahkan kepada bagian umum kemudian unit dapat menerima barang yang dipinjam.

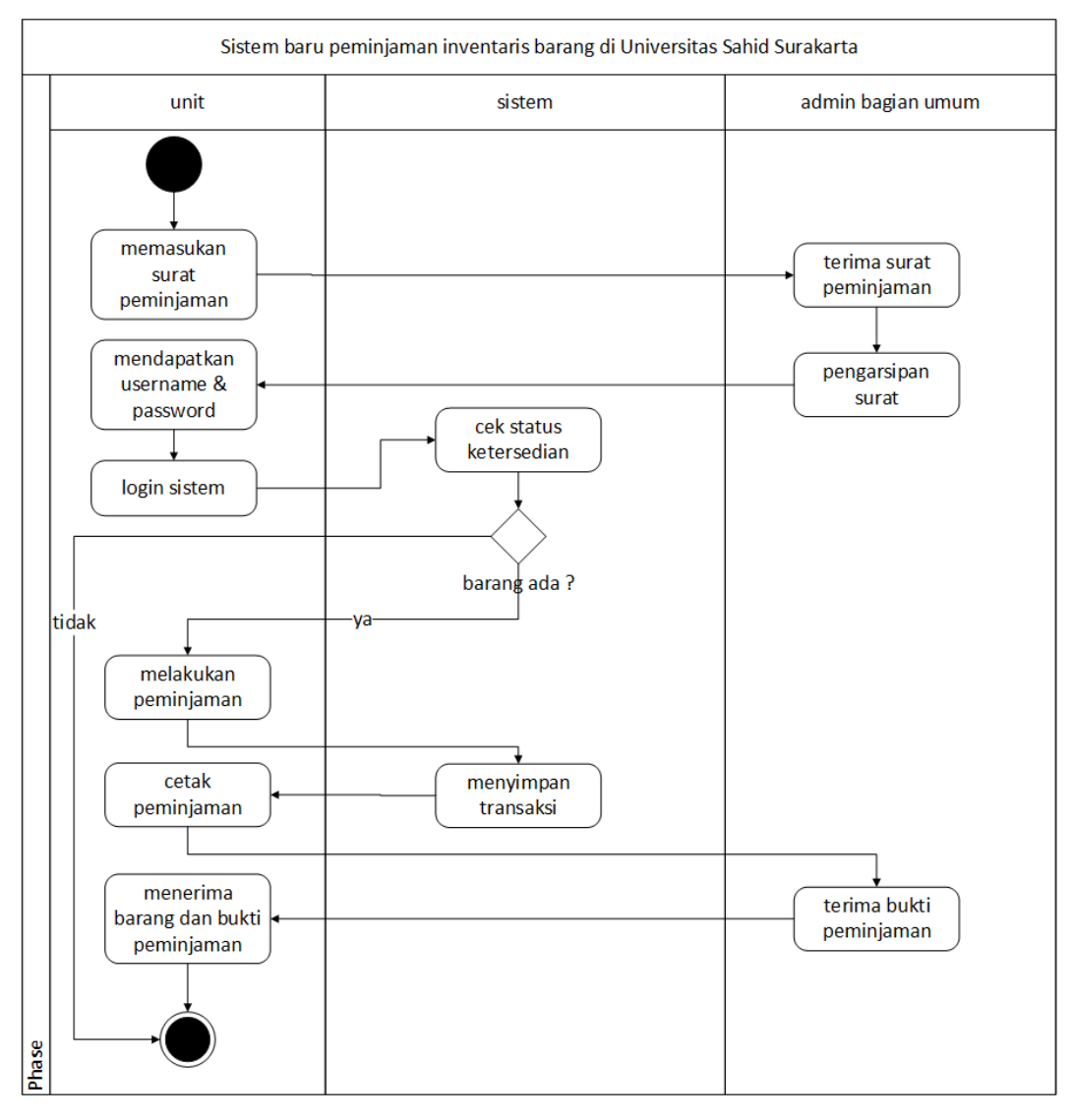

Gambar 3.4 Alur Baru Peminjaman Barang Inventaris

#### **3.1.2.2 Alur Baru Pengembalian Barang Inventaris**

Alur sistem pengembalian barang inventaris Universitas Sahid Surakarta seperti terlihat pada Gambar 3.5. Mahasiswa atau unit yang meminjam barang, mengembalikan barang dan membawa surat bukti peminjaman, bagian umum mengecek kondisi barang setelah dipinjam. Jika barang dalam kondisi baik maka diterima oleh bagian umum.

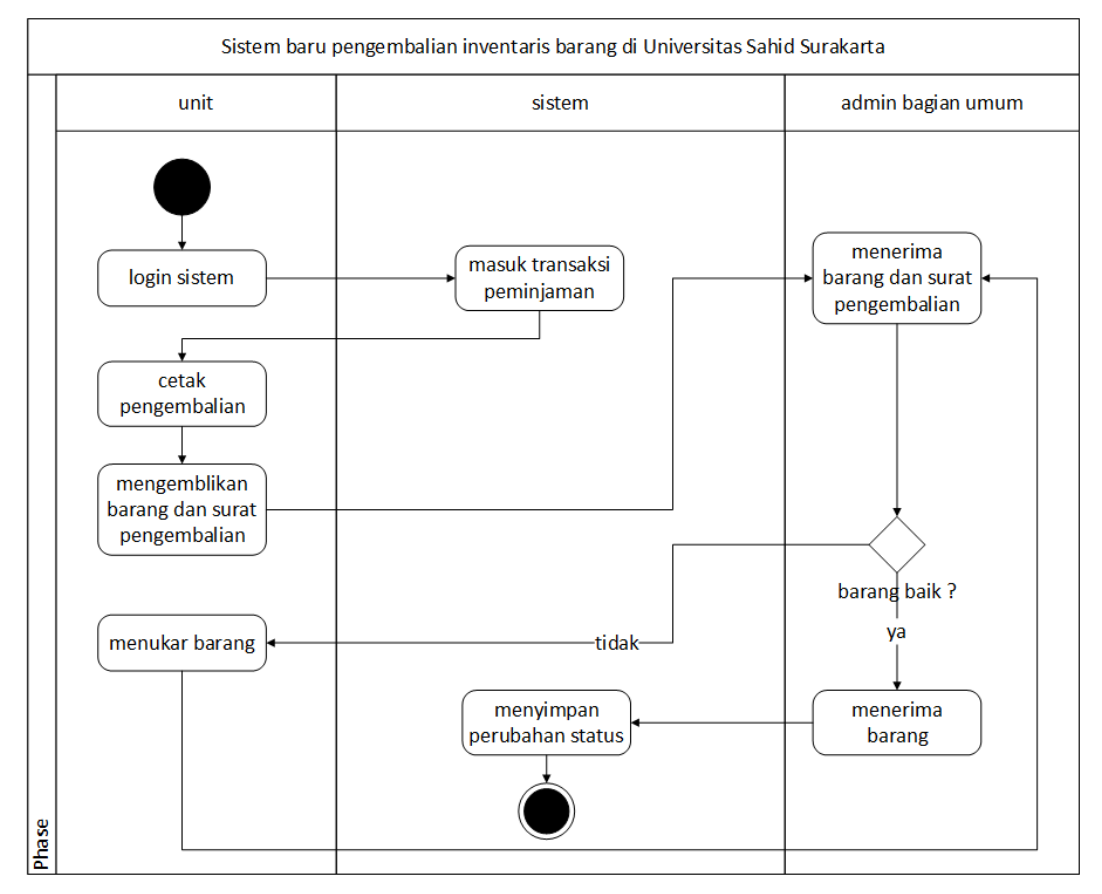

Gambar 3.5 Alur Baru Pengembalian Barang Inventaris

#### **3.1.2.3 Alur Baru Pengadaan Barang Inventaris**

Alur sistem pengadaan barang Universitas Sahid Surakarta seperti terlihat pada Gambar 3.6. Permintan penambahan alat oleh unit di Universitas Sahid Surakarta dengan meminta formulir kepada bagian umum, kemudian diisikan permintaan penambahan alat sesuai dengan kebutuhan prodi. Barang akan disetujui bagian umum jika biaya tersedia, kemudian bagian umum melakukan pembelian.

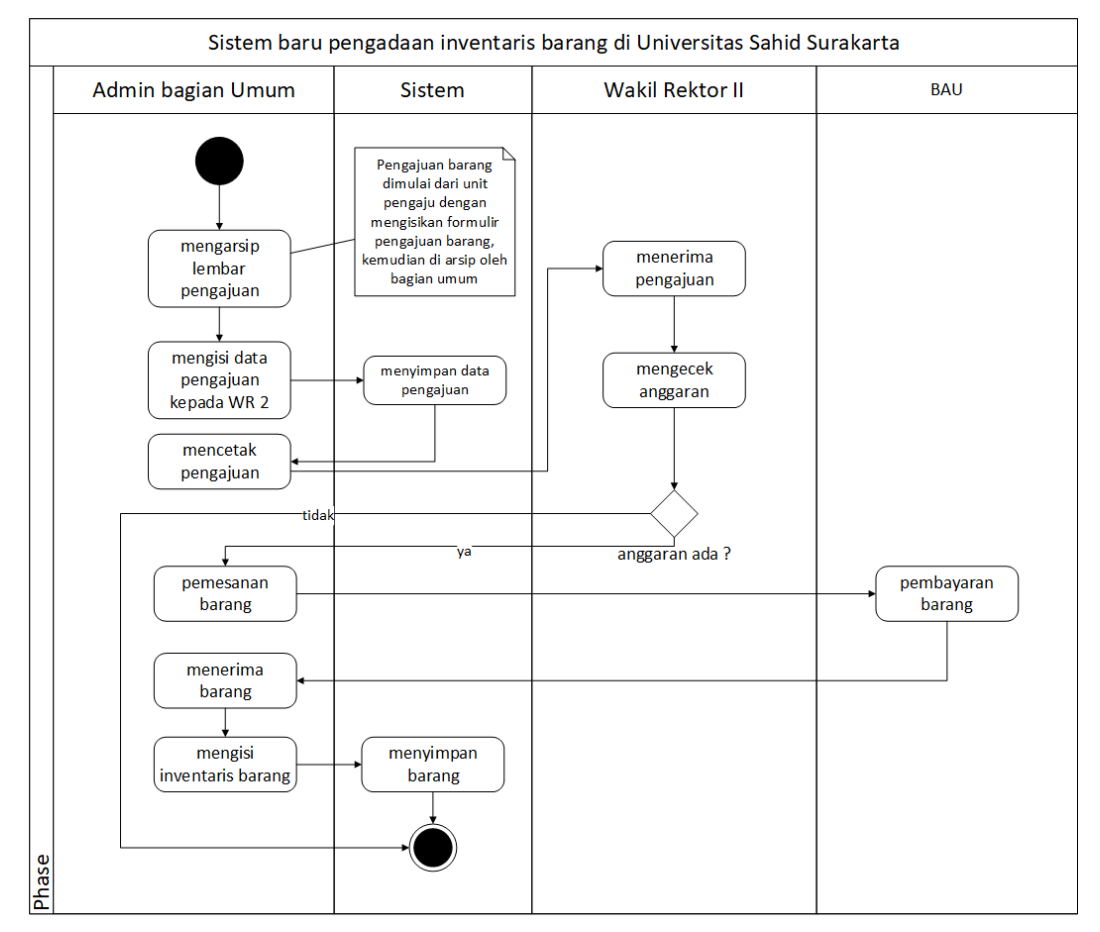

Barang yang telah terbeli akan didata dalam Sistem dan terintegrasi dengan barang yang tersedia sebelumnya, kemudian dilakukan penempatan.

Gambar 3.6 Alur Baru Pengadaan Barang Inventaris

#### **3.1.2.4 Alur Baru Penempatan Barang Inventaris**

Alur sistem penempatan barang Universitas Sahid Surakarta seperti terlihat pada Gambar 3.7. *Admin* bagian umum melihat barang inventaris yang baru dari hasil pengadaan barang, *admin* melakukan pengecekan data unit pengaju untuk melakukan transaksi penempatan barang inventaris. Transaksi penempatan dilakukan dengan memasukkan semua kebutuhan barang yang akan di tempatkan ke departemen dan lokasi yang telah di tentukan. Data transaksi penempatan akan tersimpan dalam sistem dan terdapat slip cetak penempatan untuk bukti bahwa transaksi penempatan telah dilakukan. Slip yang telah di cetak kemudian di berikan kepada unit lokasi yang menerima penempatan barang.

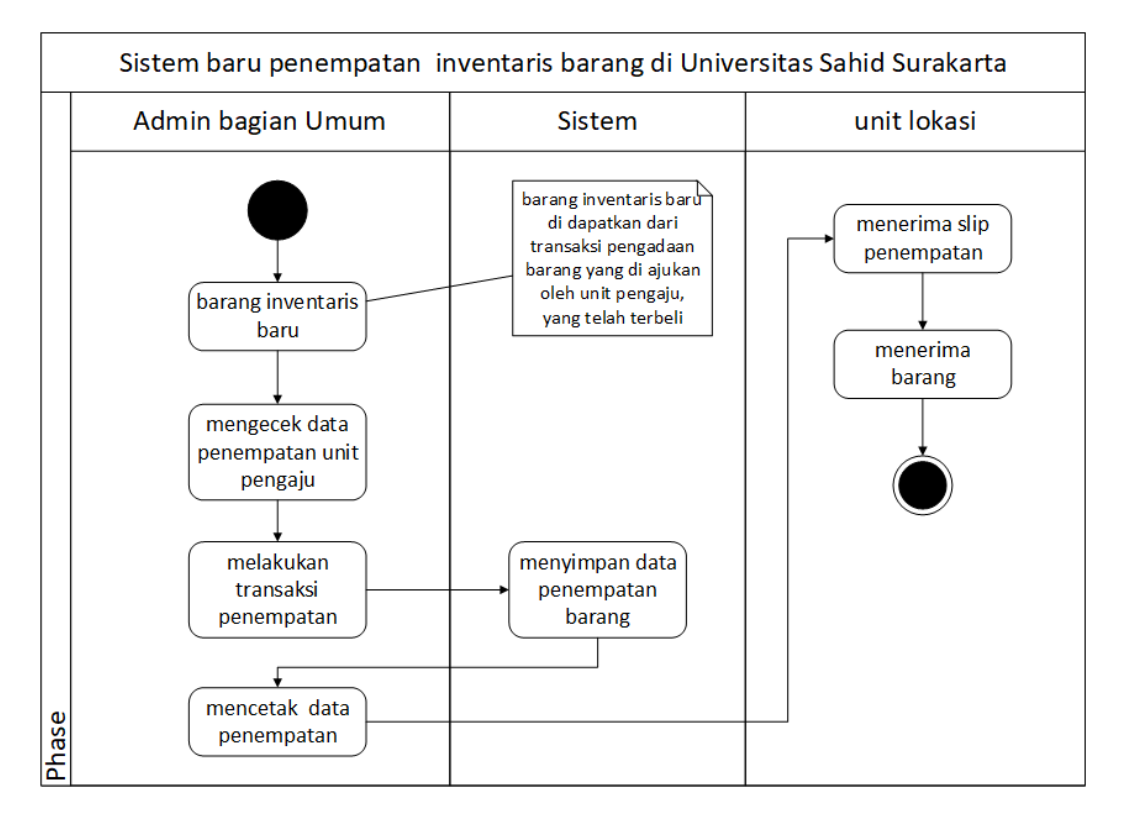

Gambar 3.7 Alur Baru Penempatan Barang Inventaris

#### **3.1.2.5 Alur Baru Mutasi Barang Inventaris**

Alur sistem mutasi barang Universitas Sahid Surakarta seperti terlihat pada Gambar 3.8. *Admin* bagian umum melakukan pengecekan terhadap data yang akan dimutasi dari lokasi lama ke lokasi baru. *Admin* mengecek kelengkapan data barang inventaris yang telah dilakukan transaksi penempatan terhadap lokasi lama. Ketika data barang yang akan dipindahkan atau mutasi sudah sesuai, transaksi mutasi dapat dilakukan dengan mengisikan data pada transaksi mutasi barang inventaris. Data yang di mutasi dari lokasi lama ke lokasi baru dapat dilakukan pemilihan sehingga tidak semua barang inventaris dari lokasi lama di pindahkan ke lokasi baru. Transaksi mutasi yang telah dilakukan akan merubah status lokasi barang inventaris, data transaksi mutasi yang tersimpan pada sistem dapat dilakukan cetak slip transaksi mutasi sebagai bukti data barang inventaris telah di pindahkan dari lokasi lama ke lokasi baru.

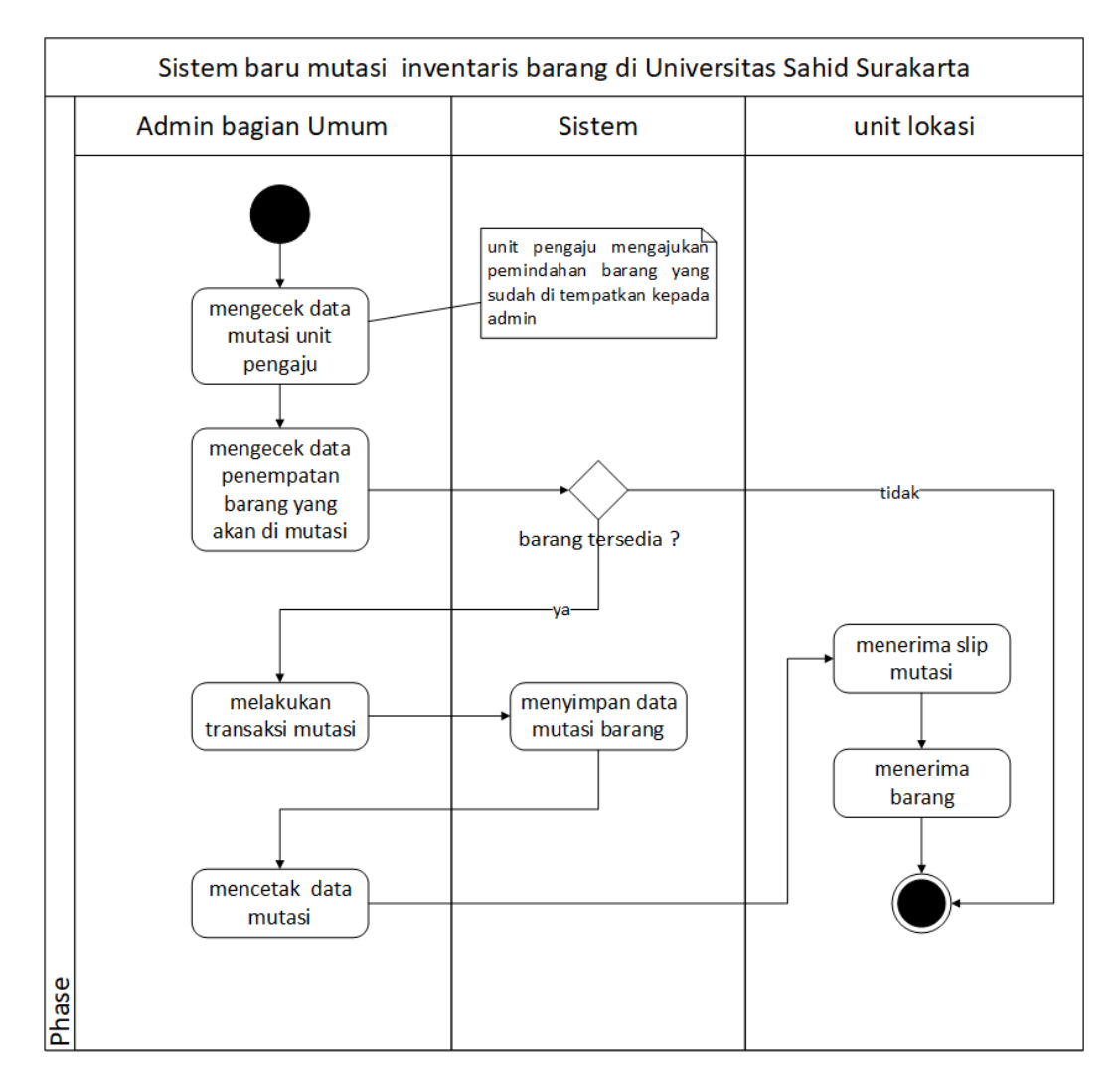

Gambar 3.8 Alur Baru Mutasi Barang Inventaris

#### **3.1.2.6 Alur Baru Petugas**

Alur sistem petugas pada aplikasi inventaris barang Universitas Sahid Surakarta seperti terlihat pada Gambar 3.9. Petugas dalam sistem ini adalah sebagai BAU Univeritas Sahid Surakarta yang mempunyai akses untuk melihat laporan data barang inventaris. Data inventaris barang yang di kelola oleh *admin* akan tersimpan dalam *database* sistem, dan sebagai petugas dapat melihat laporan yang ada seperti data barang, data penempatan, data mutasi, data peminjaman, dan data inventaris lainnya. Petugas tidak memiliki akses lain selain melihat data laporan.

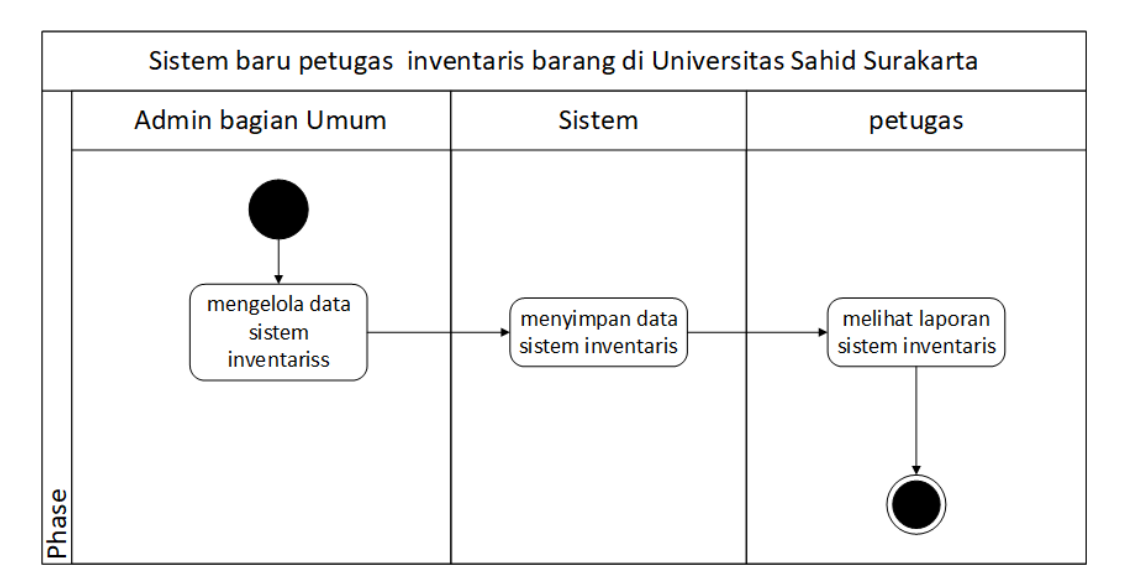

Gambar 3.9 Alur Baru Petugas

#### **3.2 Rancangan Sistem**

#### **3.2.1** *Use Case Diagram*

*Use case* atau *diagram use case* merupakan pemodelan untuk melakukan sistem informasi yang akan dibuat. *Diagram use case* mendeskripsikan sebuah interaksi antara satu atau lebih aktor dengan sistem informasi yang akan dibuat.

#### *3.2.1.1 Use Case Diagram*

*Use case diagram* mendeskripsikan suatu menu atau informasi dari sistem yang nantinya dapat diakses , *Use case diagram* yang disajikan pada Gambar 3.10.

#### **3.2.2** *Class Diagram*

*Class diagram* merupakan suatu *diagram* yang memperlihatkan atau menggambarkan struktur dalam sebuah sistem. Sistem tersebut akan menampilkan sistem kelas, atribut, dan hubungan antara kelas. Kelas adalah mendiskripsikan kelompok objek dengan properti, operasi dan relasi yang sama sehingga dengan *class diagram* dapat memberikan pandangan global terhadap sebuah sistem. *Class diagram* pada tugas akhir ini dapat disajikan pada lampiran.

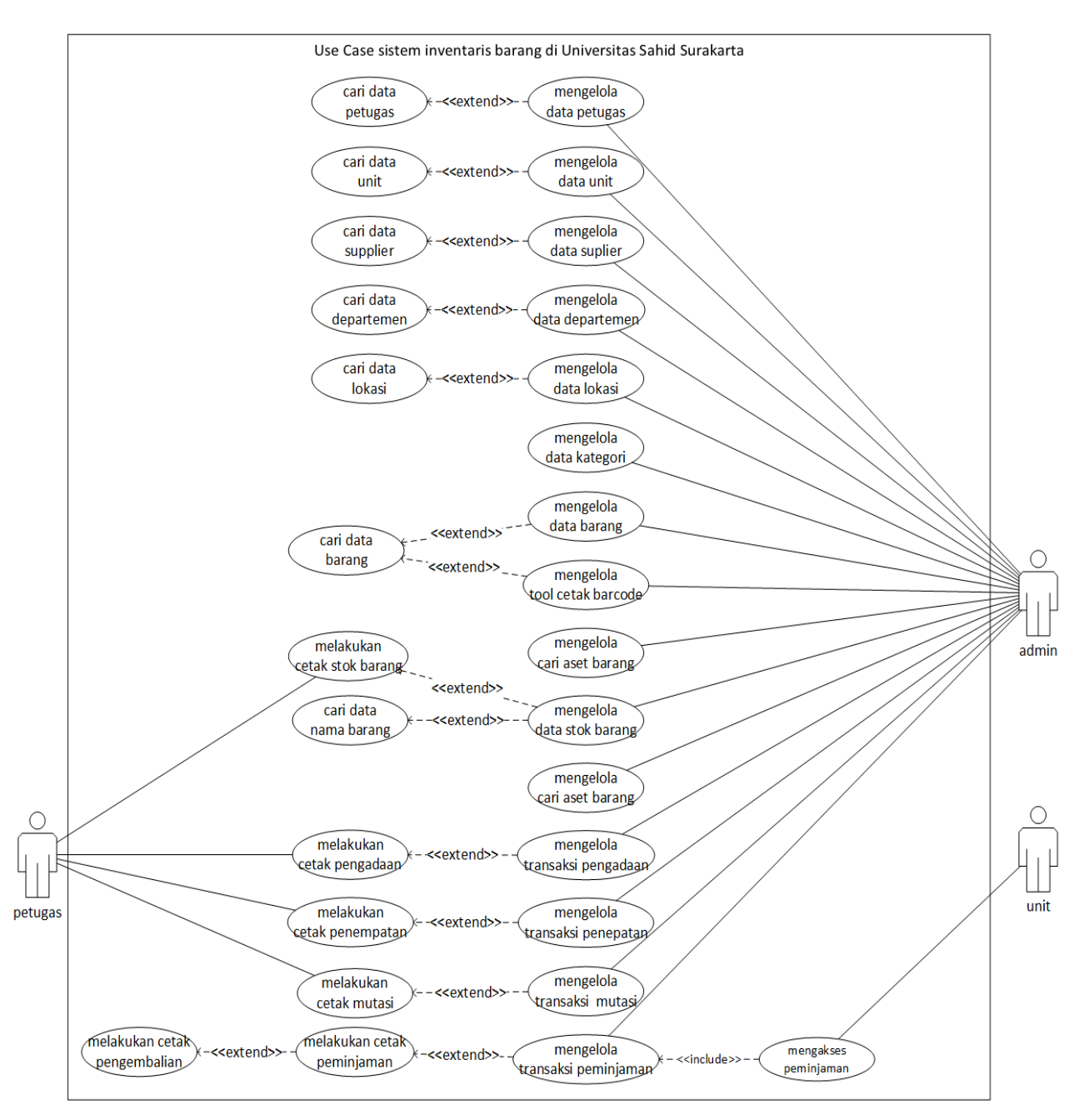

Gambar 3.10 *Use Case Diagram Admin*

#### **3.2.3** *Activity Diagram*

*Activity diagram* menggambarkan sebuah rangkaian aliran dari aktivitas yang digunakan untuk mendiskripsikan aktivitas yang dibentuk dalam sebuah operasi. dengan kata lain kegiatan *diagram* alur untuk menggambarkan perilaku untuk aktivitas.

#### **3.2.3.1** *Activity Diagram* **Mengelola Menu**

*Activity diagram* proses mengelola menu diawali dengan *login, login* valid kemudian proses dilanjutkan ke sistem untuk menampilkan seluruh hak akses *admin*. *Activity diagram* mengelola menu dapat disajikan pada Gambar 3.11.

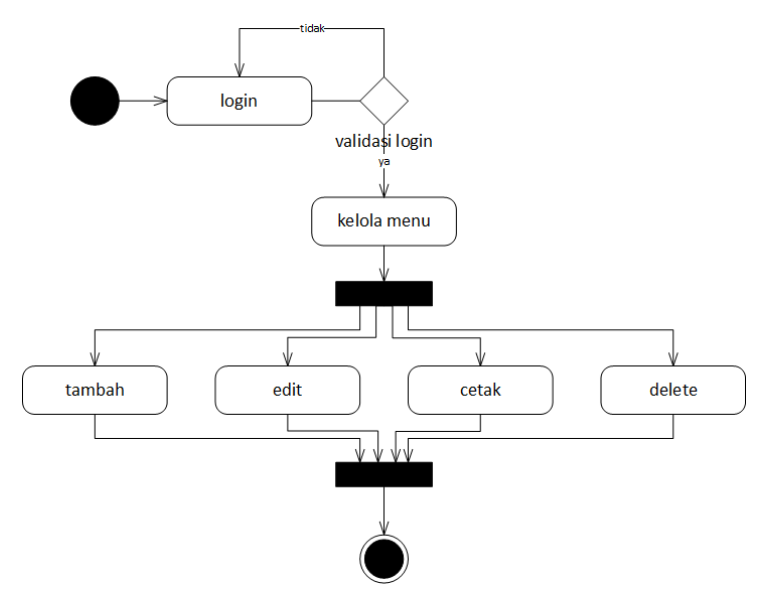

Gambar 3.11 *Activity Diagram* Mengelola Menu

#### **3.2.3.2** *Activity Diagram* **Mengelola Data Petugas**

*Activity diagram* proses pengelolaan data petugas dilakukan dengan *login* kemudian dapat mengelola tambah, *edit,* dan *delete* data petugas yang ada kemudian selesai. *Activity diagram* mengelola data petugas dapat disajikan pada Gambar 3.12.

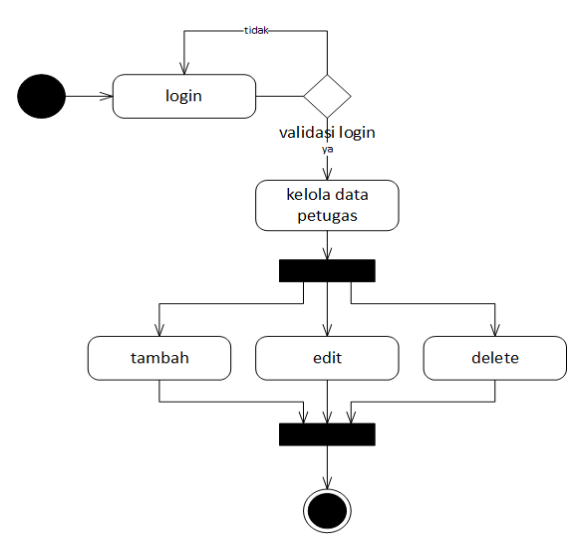

Gambar 3.12 *Activity Diagram* Mengelola Data Petugas

#### **3.2.3.3** *Activity Diagram* **Mengelola Data Unit**

*Activity diagram* proses pengelolaan data unit dilakukan dengan *login* kemudian dapat mengelola tambah, *edit,* dan *delete* data unit yang ada kemudian selesai. *Activity Diagram* mengelola data unit dapat disajikan pada Gambar 3.13.

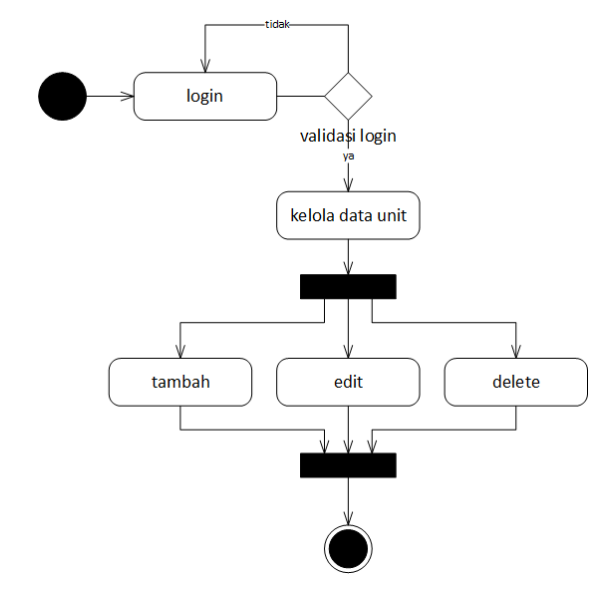

Gambar 3.13 *Activity Diagram* Mengelola Data Unit

#### **3.2.3.4** *Activity Diagram* **Mengelola Data** *Supplier*

*Activity diagram* proses pengelolaan data *suppier* dilakukan dengan *login* kemudian dapat mengelola tambah, *edit,* dan *delete supplier* yang ada kemudian selesai. *Activity Diagram* data *supplier* dapat disajikan pada Gambar 3.14.

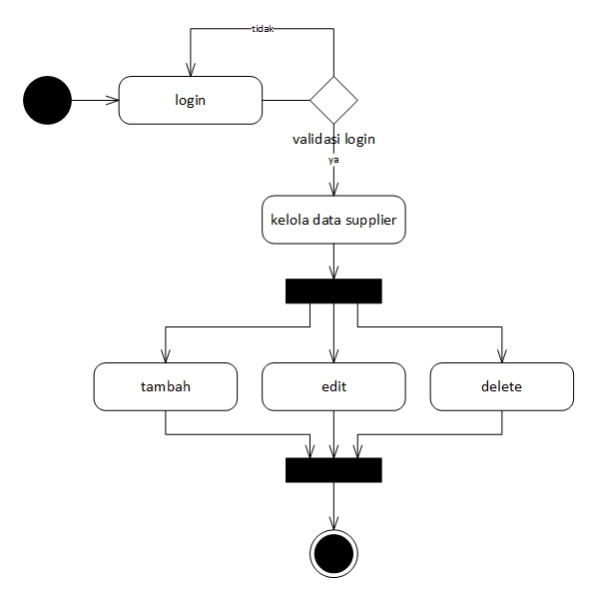

Gambar 3.14 *Activity Diagram* Mengelola Data *Supplier*

#### **3.2.3.5** *Activity Diagram* **Mengelola Data Departemen**

*Activity diagram* proses pengelolaan data departemen dilakukan dengan *login* kemudian dapat mengelola tambah, *edit,* dan *delete* data departemen yang ada kemudian selesai. *Activity Diagram* mengelola departemen dapat disajikan pada Gambar 3.15.

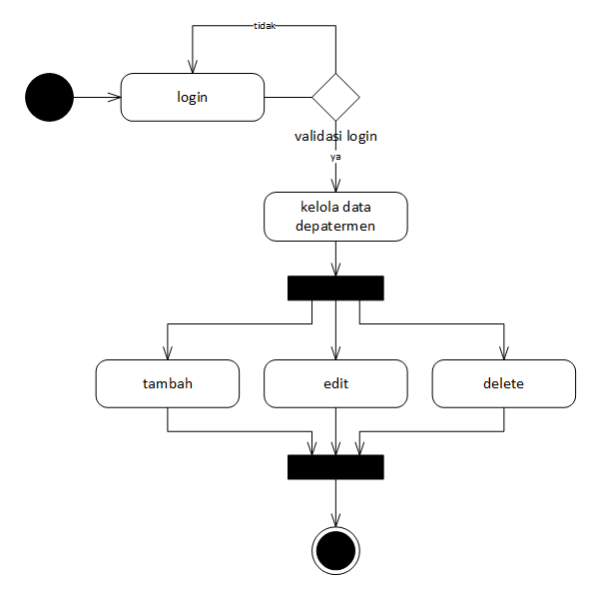

Gambar 3.15 *Activity Diagram* Mengelola Data Departemen

#### **3.2.3.6** *Activity Diagram* **Mengelola Data Lokasi**

*Activity diagram* proses pengelolaan data lokasi dilakukan dengan *login* kemudian dapat mengelola tambah, *edit,* dan *delete* lokasi yang ada kemudian selesai. *Activity Diagram* mengelola data lokasi dapat disajikan pada Gambar 3.16.

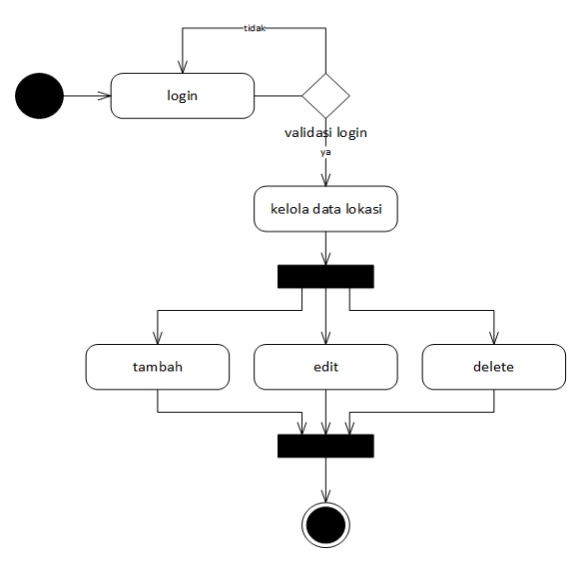

Gambar 3.16 *Activity Diagram* Mengelola Data Lokasi

#### **3.2.3.7** *Activity Diagram* **Mengelola Data Kategori**

*Activity diagram* proses pengelolaan data kategori atau kelas dilakukan dengan *login* kemudian dapat mengelola tambah, *edit,* dan *delete* kategori yang ada kemudian selesai. *Activity Diagram* Mengelola data kategori dapat disajikan pada Gambar 3.17.

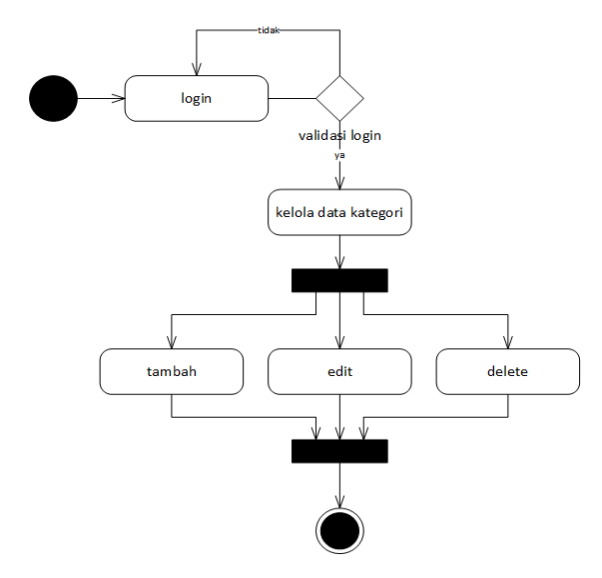

Gambar 3.17 *Activity Diagram* Mengelola Data Kategori

#### **3.2.3.8** *Activity Diagram* **Mengelola Data Barang**

*Activity diagram* proses pengelolaan data barang dilakukan dengan *login* kemudian dapat mengelola tambah, *edit,* dan *delete* data barang yang ada kemudian selesai. *Activity Diagram* mengelola barang dapat disajikan pada Gambar 3.18.

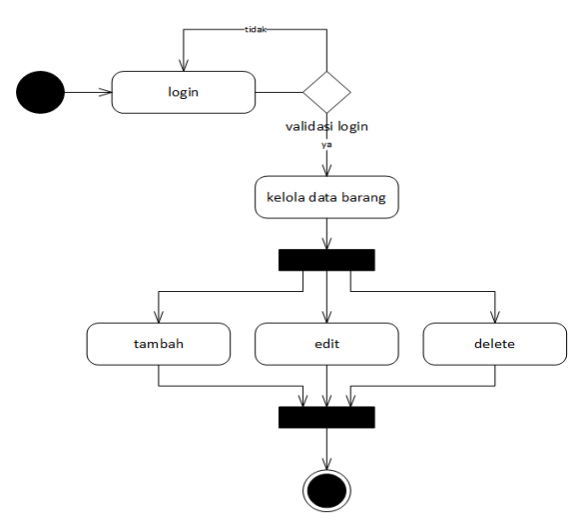

Gambar 3.18 *Activity Diagram* Mengelola Data Barang

#### **3.2.3.9** *Activity Diagram* **Mengelola Cetak** *Barcode*

*Activity diagram* proses pengelolaan cetak *barcode* dilakukan dengan *login* kemudian dapat mengelola *view*, *pilih barang,* dan cetak label barang. *Activity Diagram* mengelola cetak *barcode* dapat disajikan pada Gambar 3.19.

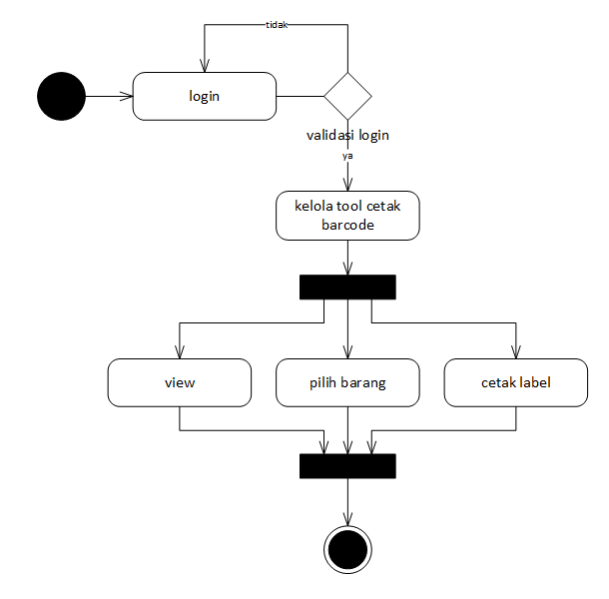

Gambar 3.19 *Activity Diagram* Mengelola Cetak *Barcode*

#### **3.2.3.10** *Activity Diagram* **Mengelola Cari Barang**

*Activity diagram* mengelola cari barang dilakukan dengan *login* kemudian dapat mengelola *delete*, *edit,* dan *view* barang habis yang ada kemudian selesai. *Activity Diagram* Mengelola cari barang dapat disajikan pada Gambar 3.20.

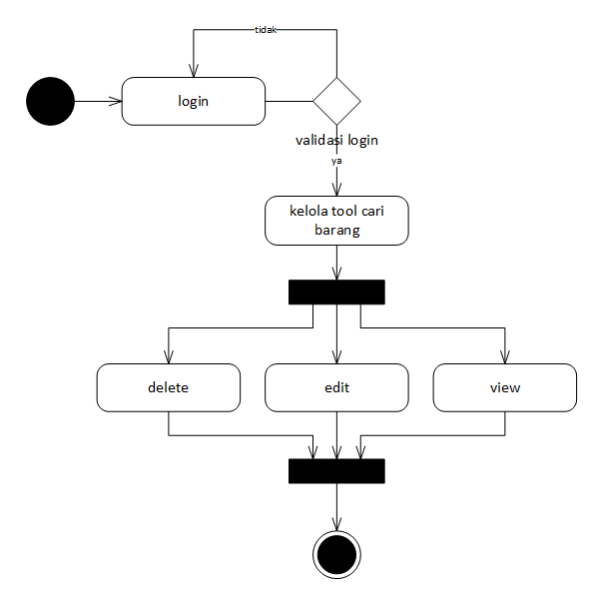

Gambar 3.20 *Activity Diagram* Mengelola Cari Barang

#### **3.2.3.11** *Activity Diagram* **Mengelola Data Stok Barang**

*Activity diagram* proses pengelolaan jadwal dilakukan dengan *login admin* kemudian dapat mengelola *view*, tambah stok*,* dan cetak stok yang ada kemudian selesai. *Activity diagram* mengelola data stok barang dapat disajikan pada Gambar 3.21.

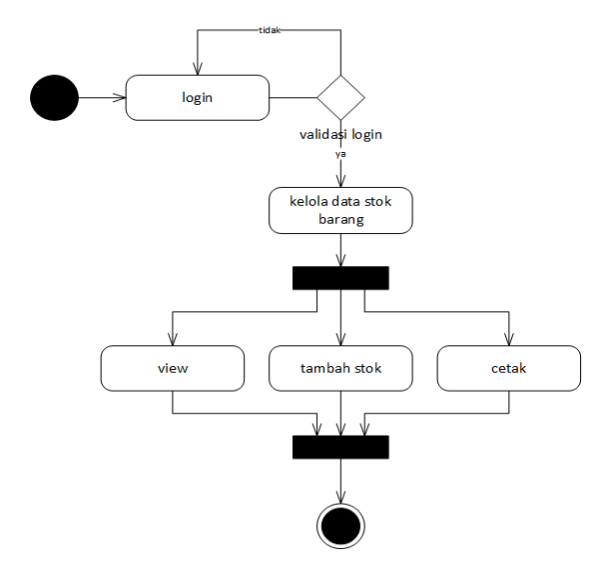

Gambar 3.21 *Activity Diagram* Mengelola Data Stok Barang

#### **3.2.3.12** *Activity Diagram* **Mengelola Cari Aset Barang**

*Activity diagram* proses cari aset barang dilakukan dengan *login* kemudian dapat mengelola *view,* dan cari aset yang ada kemudian selesai. *Activity diagram* mengelola cari aset barang dapat disajikan pada Gambar 3.22.

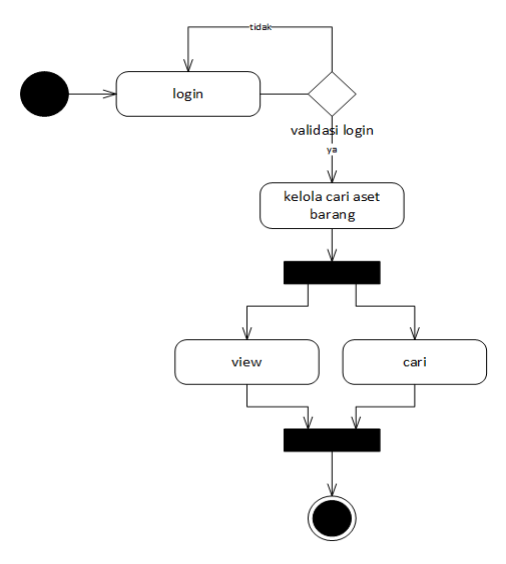

Gambar 3.22 *Activity Diagram* Mengelola Cari Aset Barang

#### **3.2.3.13** *Activity Diagram* **Mengelola Pengadaan**

*Activity diagram* proses pengelolaan pengadan dilakukan dengan *login* kemudian dapat mengelola tambah, lihat data, cetak dan *delete* pengadaan yang ada kemudian selesai. *Activity diagram* mengelola pengadaan dapat disajikan pada Gambar 3.23.

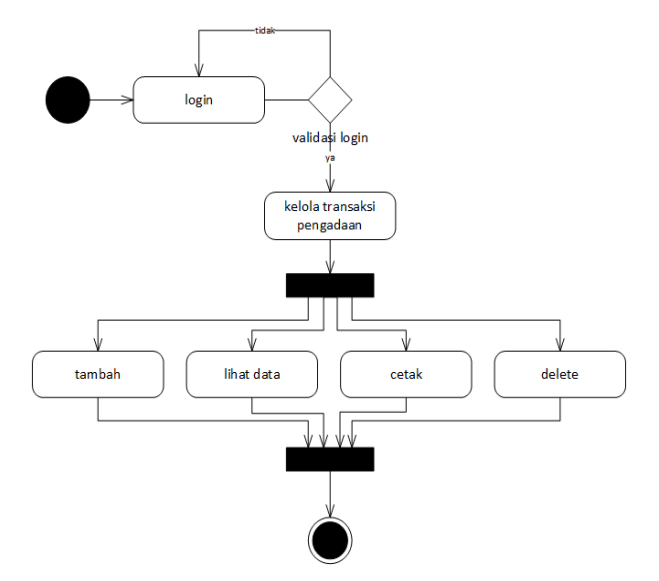

Gambar 3.23 *Activity Diagram* Mengelola Pengadaan

#### **3.2.3.14** *Activity Diagram* **Mengelola Penempatan**

*Activity diagram* proses pengelolaan penempatan barang dilakukan dengan *login* kemudian dapat mengelola tambah, lihat, cetak dan *delete* penempatan barang ,kemudian selesai. *Activity diagram* mengelola penempatan barang dapat disajikan pada Gambar 3.24.

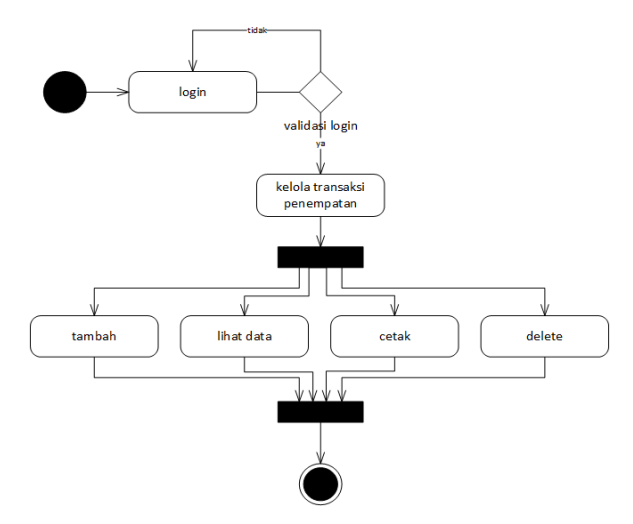

Gambar 3.24 *Activity Diagram* Mengelola Penempatan Barang

#### **3.2.3.15** *Activity Diagram* **Mengelola Mutasi**

*Activity diagram* proses pengelolaan mutasi barang dilakukan dengan *login* kemudian dapat mengelola tambah, lihat data, cetak dan *delete* mutasi barang yang ada kemudian selesai. *Activity* d*iagram* mengelola mutasi barag dapat disajikan pada Gambar 3.25.

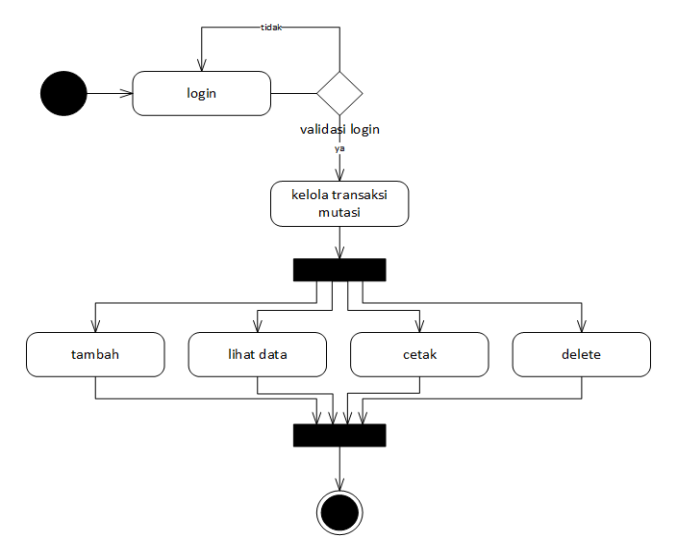

Gambar 3.25 *Activity Diagram* Mengelola Mutasi Barang

#### **3.2.3.16** *Activity Diagram* **Mengelola Peminjaman**

*Activity diagram* proses peminjaman dilakukan dengan *login* kemudian dapat mengelola tambah, lihat data, cetak, *delete* dan barang kembali peminjaman yang ada kemudian selesai. *Activity diagram* mengelola peminjaman dapat disajikan pada Gambar 3.26.

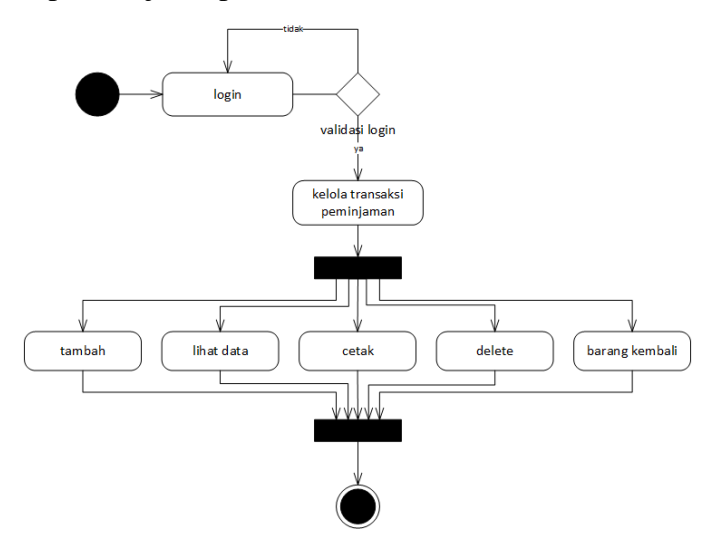

Gambar 3.26 *Activity Diagram* Mengelola Peminjman

#### **3.2.3.17** *Activity Diagram Login* **Unit**

*Activity diagram* proses mengelola menu unit diawali dengan *login, login* valid kemudian proses dilanjutkan ke sistem untuk menampilkan hak akses unit. *Activity diagram* login unit dapat disajikan pada Gambar 3.27.

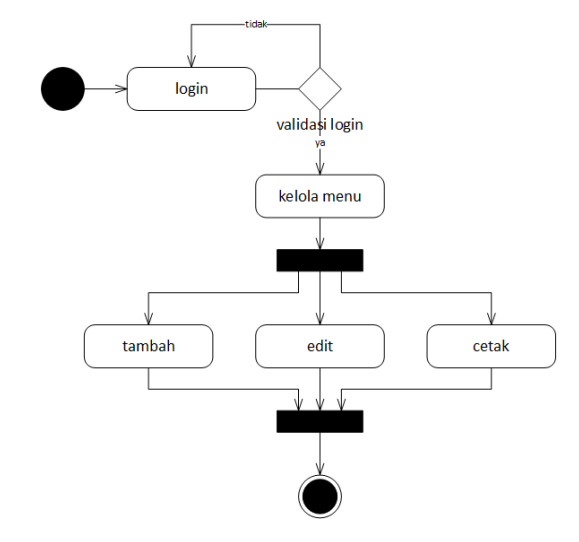

Gambar 3.27 *Activity Diagram Login* Unit

#### **3.2.3.18** *Activity Diagram* **Peminjaman Unit**

*Activity diagram* proses peminjaman unit dilakukan dengan *login* kemudian dapat mengelola tambah, lihat data, cetak, dan barang kembali peminjaman yang ada kemudian selesai. *Activity diagram* mengelola peminjaman dapat disajikan pada Gambar 3.28.

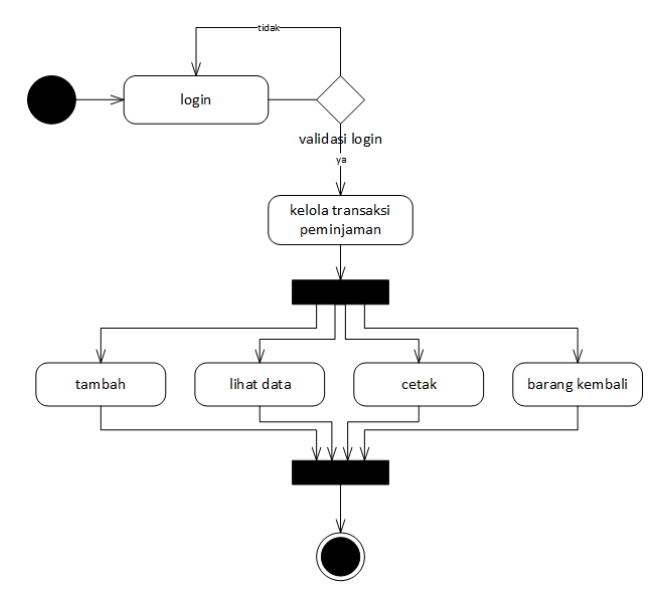

Gambar 3.28 *Activity Diagram* Peminjman Unit

#### **3.2.3.19** *Activity Diagram Login* **Petugas**

*Activity diagram* proses mengelola menu Petugas diawali dengan *login, login* valid kemudian proses dilanjutkan ke sistem untuk menampilkan seluruh hak akses petugas untuk mengamati laporan data inventaris. *Activity diagram* login unit dapat disajikan pada Gambar 3.29.

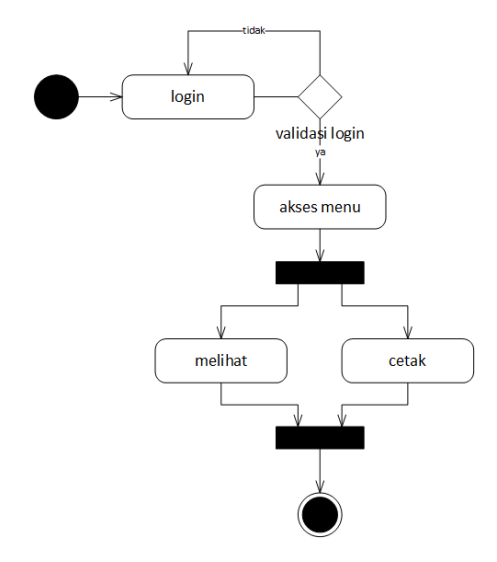

Gambar 3.29 *Activity Diagram Login* Petugas

#### **3.2.4** *Sequence Diagram*

*Sequence diagram* merupakan interaksi obyek yang disusun berdasarkan urutan waktu. *Sequence diagram* dapat digambarkan tahapan demi tahapan termasuk urutan perubahan secara logis yang dapat dilakukan untuk menghasilkan sesuai dengan *use case diagram*.

#### **3.2.4.1** *Sequence Diagram* **Tambah Data Pada** *Admin*

*Sequence diagram* tambah data sistem dimulai dengan *admin* bagian umum sebagai aktor membuka dan mengisi data pada *from login* sistem, kemudian sistem melakukan validasi data *username* dan *password* apabila validasi valid, maka sistem akan melakukan proses menampilan menu seluruh sistem, jika tidak akan kembali ke halaman *login*. Berikutnya sistem menampilkan seluruh informasi kepada *admin*, sehingga *admin* dapat melakukan penambahan data. *Sequence diagram* tabah data pada *admin* dapat disajikan pada Gambar 3.30 .

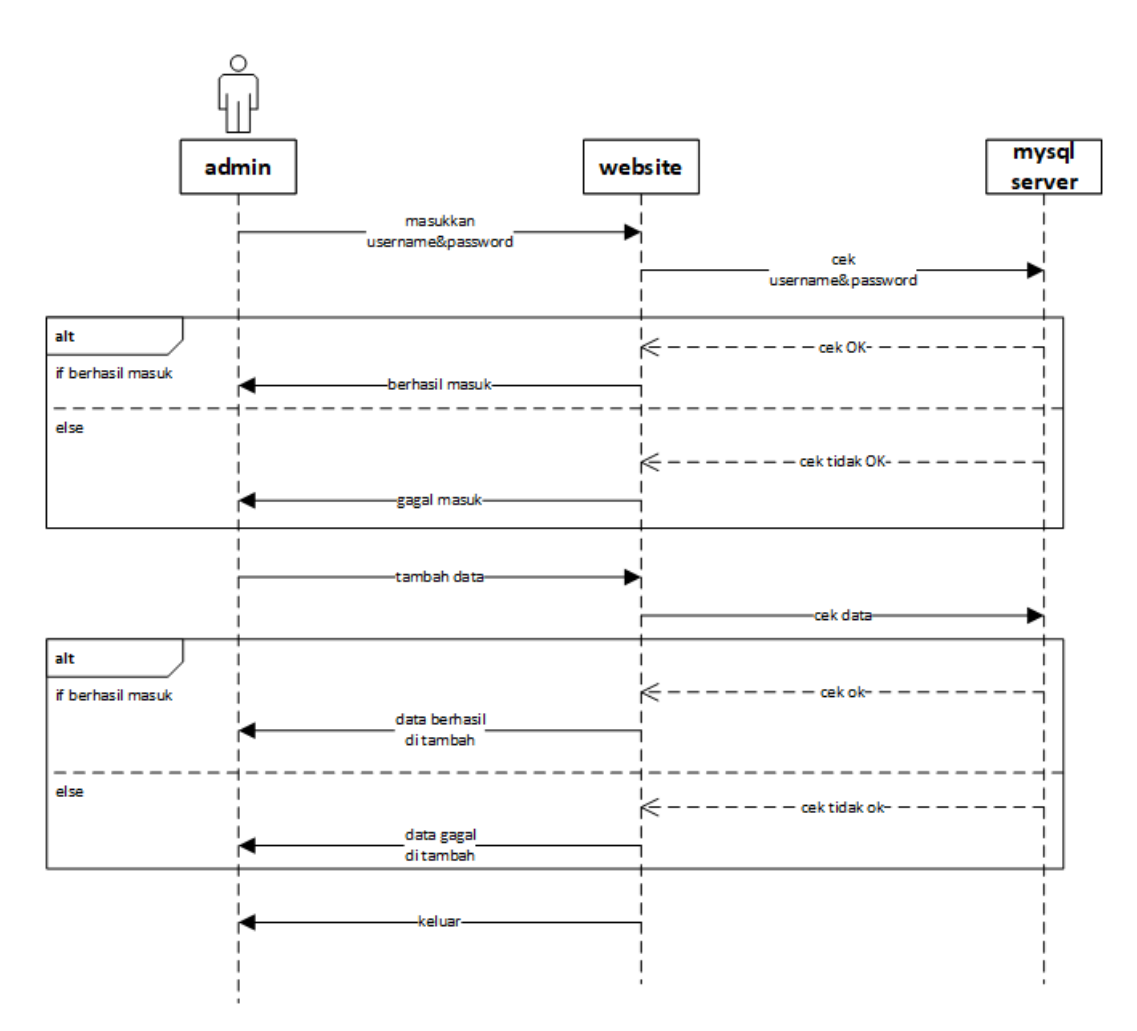

Gambar 3.30 *Sequence Diagram* Tambah Data Pada *Admin*

#### **3.2.4.2** *Sequence Diagram Edit* **Data Pada** *Admin*

*Sequence diagram edit* data sistem dimulai dengan *admin* bagian umum sebagai aktor membuka dan mengisi data pada *from login* sistem, kemudian sistem melakukan validasi data *username* dan *password* apabila validasi valid, maka sistem akan melakukan proses menampilan menu seluruh sistem, jika tidak akan kembali ke halaman *login*. Berikutnya sistem menampilkan seluruh informasi kepada *admin*, sehingga *admin* dapat melakukan perubahan atau *edit* data. *Sequence diagram edit* data pada *admin* dapat disajikan pada Gambar 3.31 .

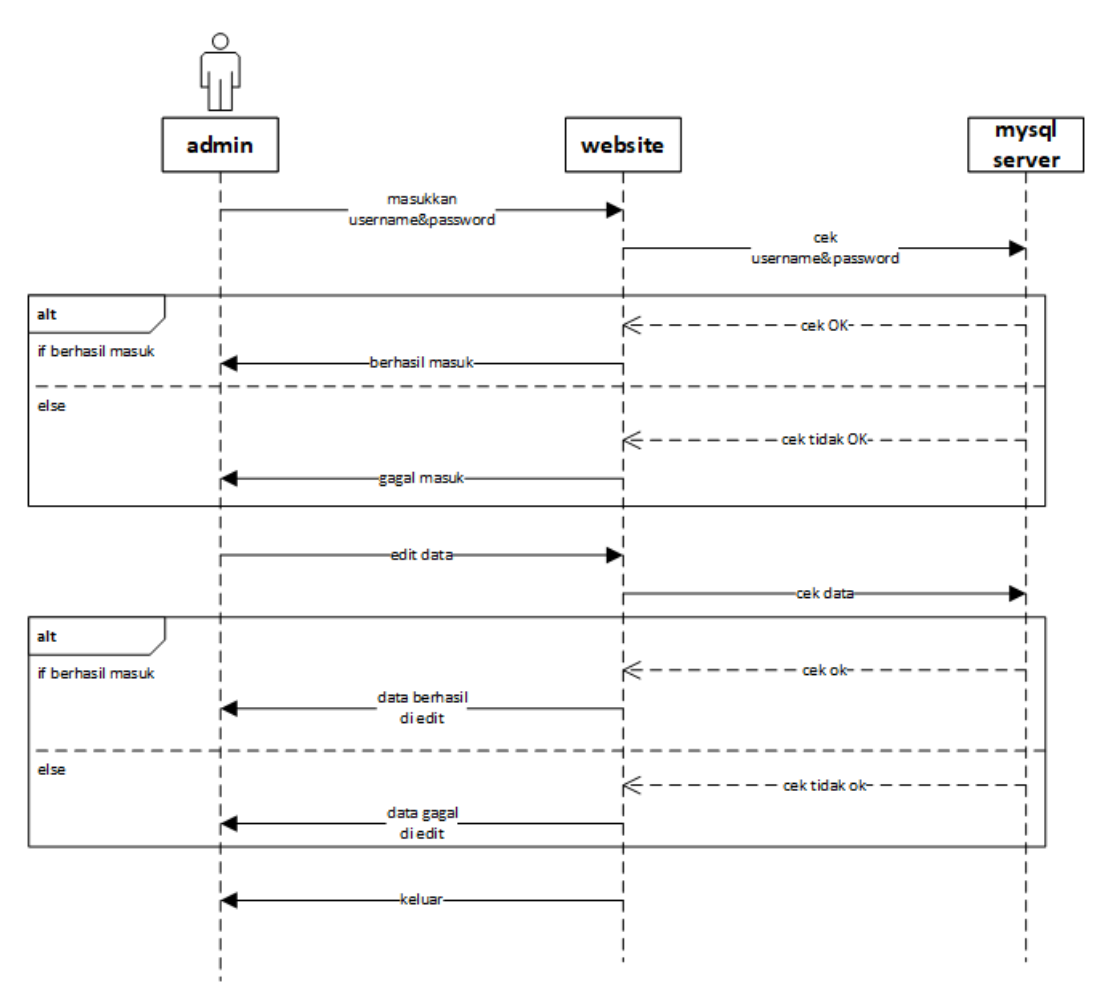

Gambar 3.31 *Sequence Diagram Edit* Data Pada *Admin*

#### **3.2.4.3** *Sequence Diagram* **Cetak Data Pada** *Admin*

*Sequence diagram* cetak data sistem dimulai dengan *admin* bagian umum sebagai aktor membuka dan mengisi data pada *from login* sistem, kemudian sistem melakukan validasi data *username* dan *password* apabila validasi valid, maka sistem akan melakukan proses menampilan menu seluruh sistem, jika tidak akan kembali ke halaman *login*. Berikutnya sistem menampilkan seluruh informasi kepada *admin*, sehingga *admin* dapat melakukan pencetakan data. *Sequence diagram* cetak data pada *admin* dapat disajikan pada Gambar 3.32 .

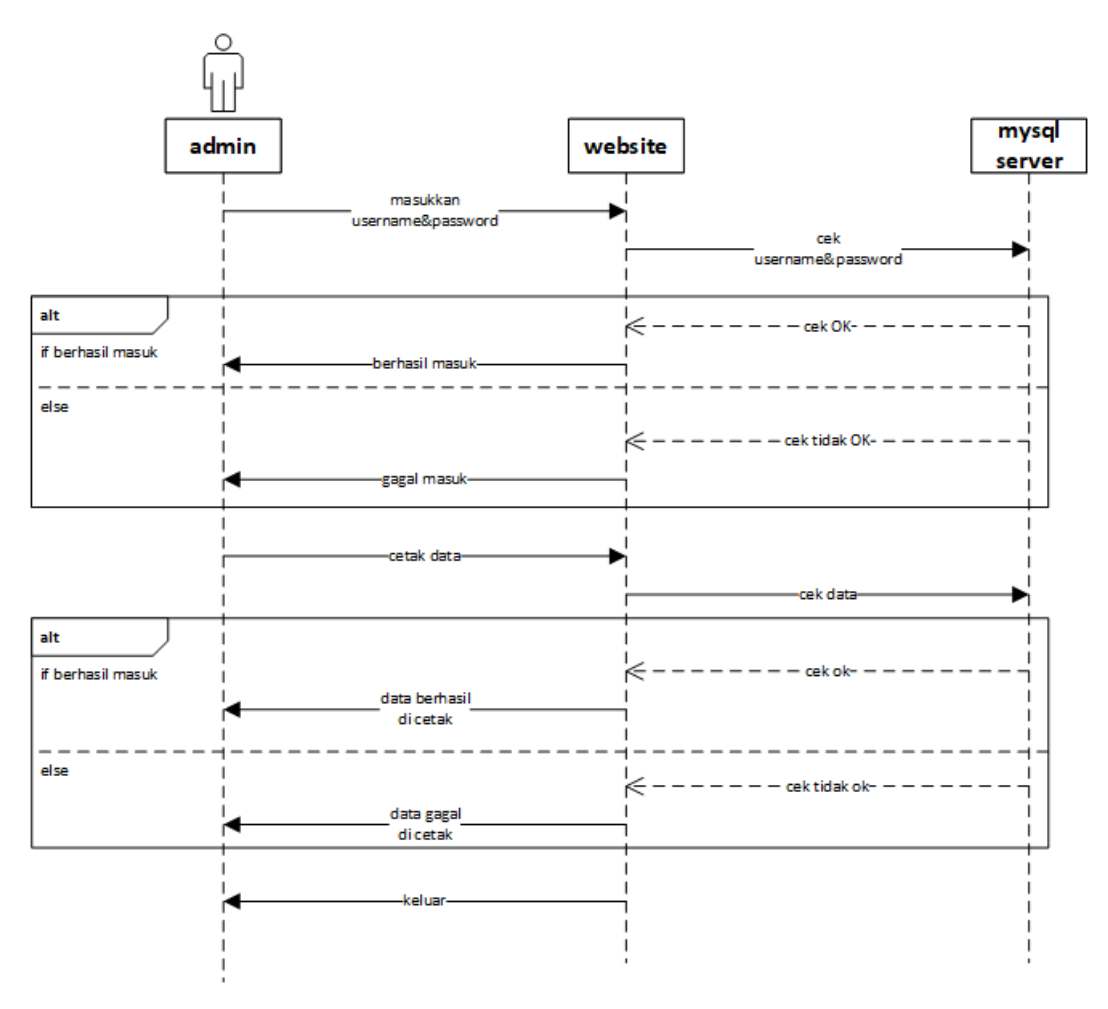

Gambar 3.32 *Sequence Diagram* Cetak Data Pada *Admin*

#### **3.2.4.4** *Sequence Diagram* **Hapus Data Pada** *Admin*

*Sequence diagram* hapus data sistem dimulai dengan *admin* bagian umum sebagai aktor membuka dan mengisi data pada *from login* sistem, kemudian sistem melakukan validasi data *username* dan *password* apabila validasi valid, maka sistem akan melakukan proses menampilan menu seluruh sistem, jika tidak akan kembali ke halaman *login*. Berikutnya sistem menampilkan seluruh informasi kepada *admin*, sehingga *admin* dapat melakukan penghapusan data. *Sequence diagram* hapus data pada *admin* dapat disajikan pada Gambar 3.33 .

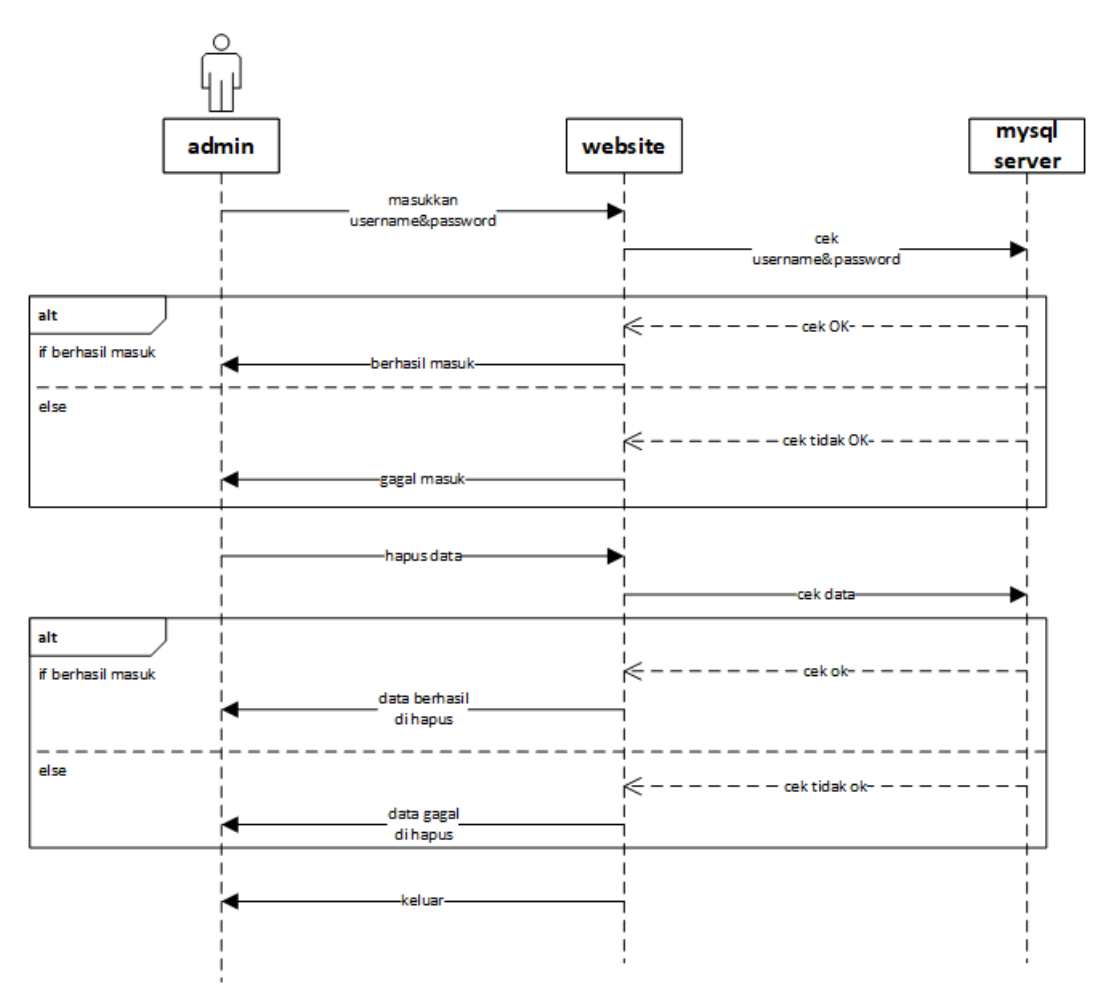

Gambar 3.33 *Sequence Diagram* Hapus Data Pada *Admin*

#### **3.2.4.5** *Sequence Diagram* **Pemijaman Pada Unit**

*Sequence diagram* peminjaman unit data sistem dimulai dengan unit sebagai aktor membuka dan mengisi data pada *from login.* Sistem akan melakukan proses menampilan menu peminjaman. Peminjaman dapat dilakukan oleh unit dengan mengisi transaksi peminjaman, sistem akan cek ketersediaan barang. Barang yang tersedia akan dapat di pinjam oleh unit, jika kosong maka tidak dapat di pinjam. Peminjaman akan merubah otomatis status barang pada sistem menjadi "dipinjam", dan sistem menyiapkan slip peminjaman untuk dicetak oleh unit sebagai tanda bukti peminjaman yang akan di berikan kepada *admin*, setelah *admin* menerima slip barang peminjaman akan di berikan oleh *admin* bagian umum. *Sequence diagram* peminjaman pada unit dapat disajikan pada Gambar 3.34.

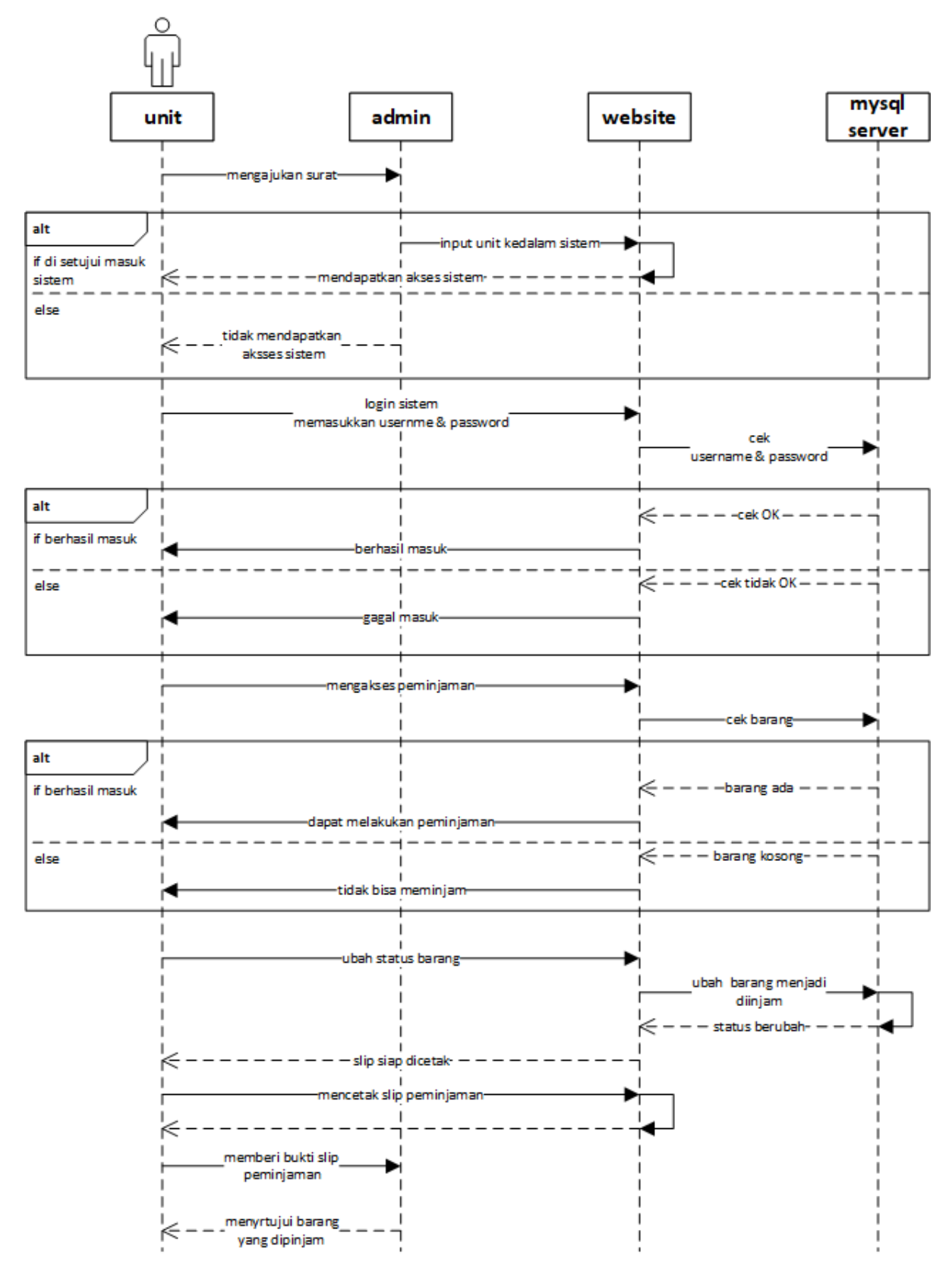

Gambar 3.34 *Sequence Diagram* Peminjaman Pada Unit

#### **3.2.4.6** *Sequence Diagram* **Pengembalian Pada Unit**

*Sequence diagram* pengembalian unit data sistem dimulai dengan unit sebagai aktor membuka dan mengisi data pada *from login.* Sistem akan melakukan proses menampilan menu peminjaman untuk dapat melakukan pengembalian. Unit membuka data peminjaman barang dan mengubah status barang menjadi "kembali". Pengembalian atau perubahan status yang dilakukan sistem akan menyiapkan slip pengembalian untuk dicetak dan dibawa oleh unit ketika akan mengembalikan barang peminjaman. *Sequence diagram* pengembalian pada unit dapat disajikan pada Gambar 3.35 .

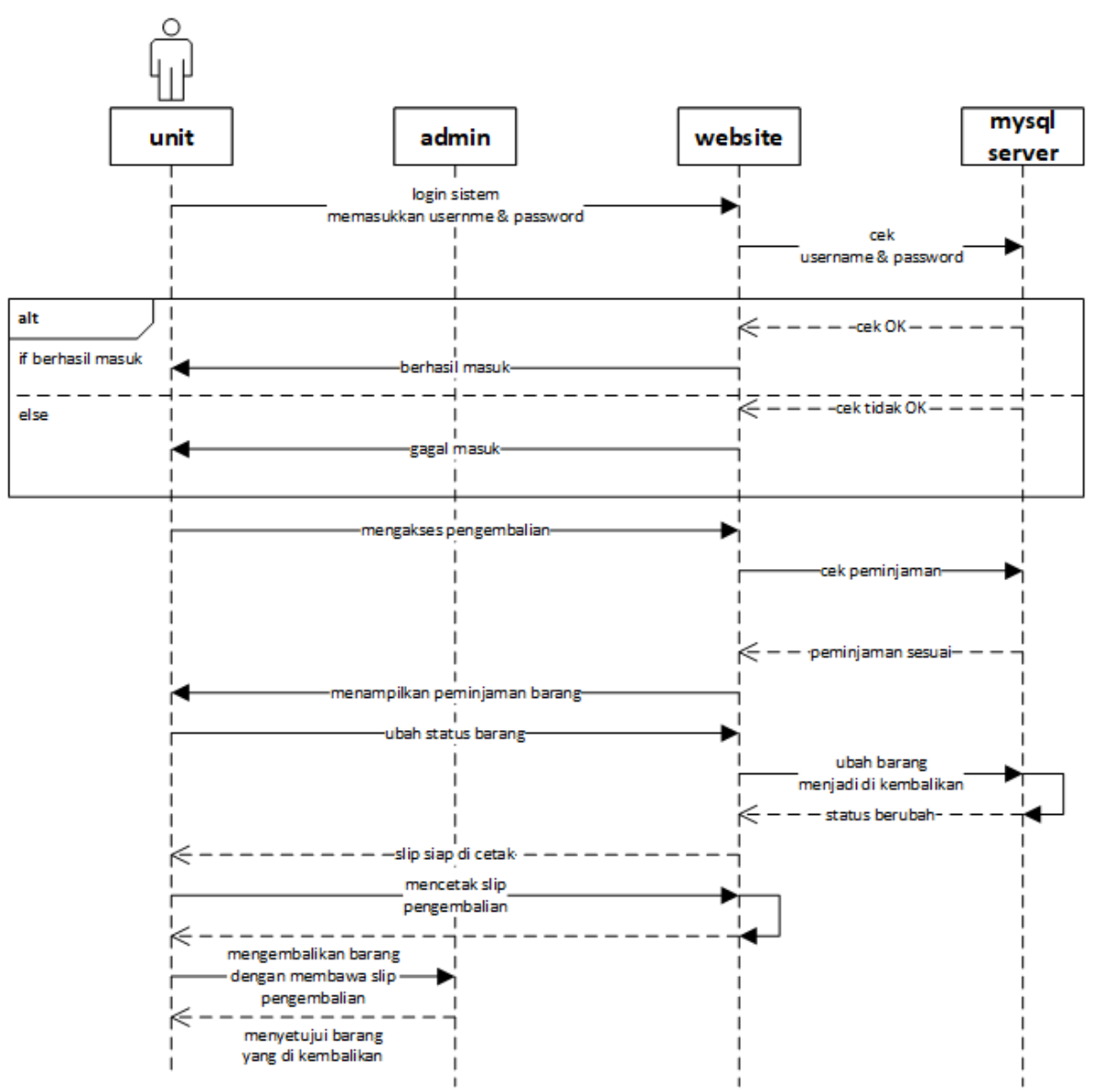

Gambar 3.35 *Sequence Diagram* Pengembalian Pada Unit

#### **3.2.4.7** *Sequence Diagram* **Petugas**

*Sequence diagram* petugas dimulai dengan petugas sebagai aktor membuka dan mengisi data pada *from login.* Sistem akan melakukan proses menampilan menu peminjaman untuk dapat menapilkan data laporan. *Sequence diagram* petugas dapat disajikan pada Gambar 3.36 .

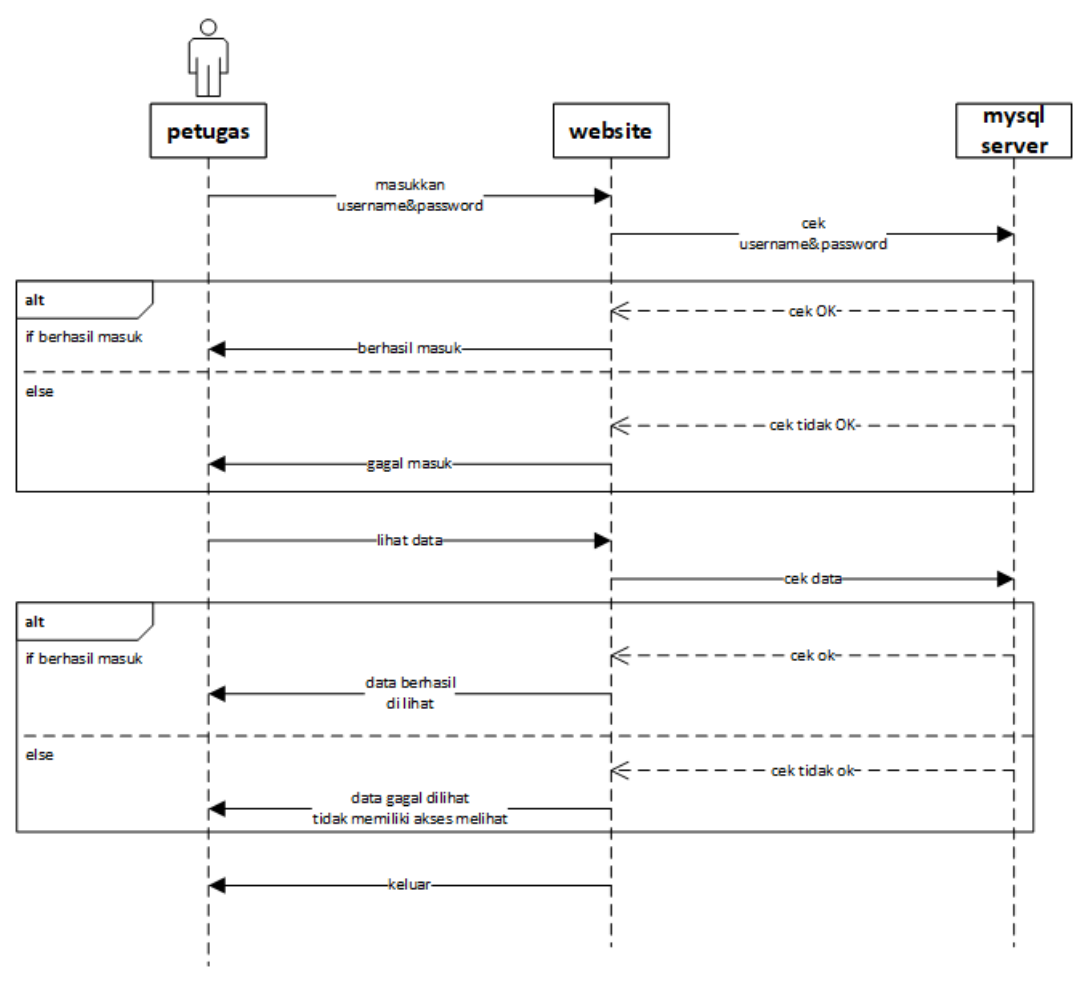

Gambar 3.36 *Sequence Diagram* Petugas

#### **3.2.5** *Component Diagram*

*Component diagram* menggambarkan struktur dan hubungan antar komponen perangkat lunak termasuk ketergantungan satu dengan yang lainnya, juga berupa *interface* yaitu kumpulan layanan yang disediakan komponen untuk komponen lainnya. *Component diagram* dapat disajikan pada Gambar 3.37 .

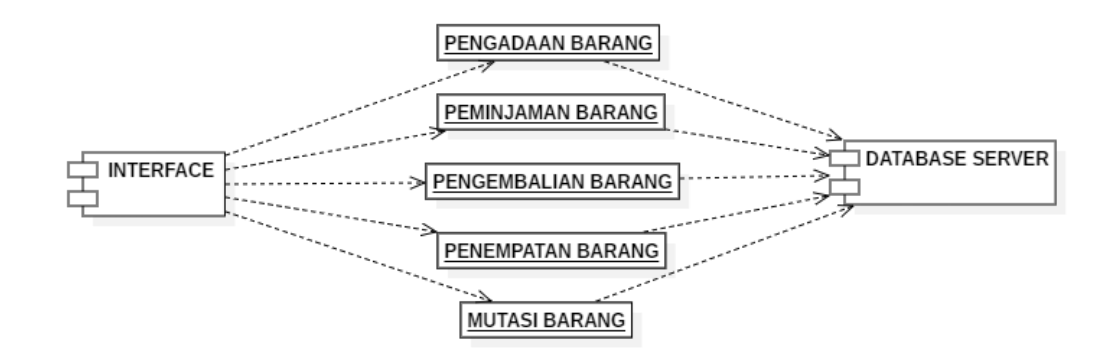

Gambar 3.37 *Component Diagram*

#### **3.2.6** *Deployment Diagram*

*Deployment diagram* memGambarkan tata letak bagian sistem secara fisik dan menampakan bagian-bagian *software* yang akan berjalan pada bagian *hardware*, menunjukan komputer dengan perangkat satu sama yang lain serta dengan hubungannya. D*eployment diagram* dapat disajikan pada Gambar 3.38 .

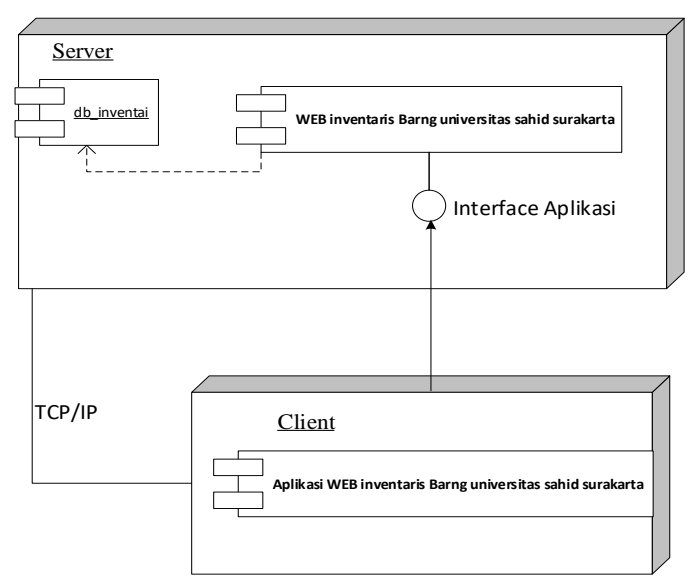

Gambar 3.38 *Deployment Diagram*

#### **3.2.7 Desain** *Layout*

#### **3.2.7.1 Desain Halaman** *Login*

Desain tampilan halaman *login* ini yang dapat diakses oleh *admin*, unit dan petugas agar dapat mengelola data-data sistem. Terdapat *form username* dan *password* pengguna untuk *validasi* sistem. *Combo box level* akses dipilih sesuai *level* akses pengguna yang akan masuk ke dalam sistem inventaris barang. Apabila proses *login* salah maka akan keluar pemberitahuan bahwa *login* gagal, dan akan di teruskan ke halaman *login* lagi. Desain halaman *login* dapat disajikan pada Gambar 3.39.

#### **3.2.7.2 Desain Halaman** *home*

Desain tampilan halaman *home web* inventaris yang dapat diakses oleh *admin*. Desain halaman *home* dapat disajikan pada Gambar 3.40 .

#### **3.2.7.3 Desain Halaman Data Petugas**

Desain tampilan halaman mengelola data petugas yang dapat diakses oleh *admin* ini untuk menambah petugas yang dapat dan mengelola sistem. Desain halaman mengelola data petugas dapat disajikan pada Gambar 3.41 .

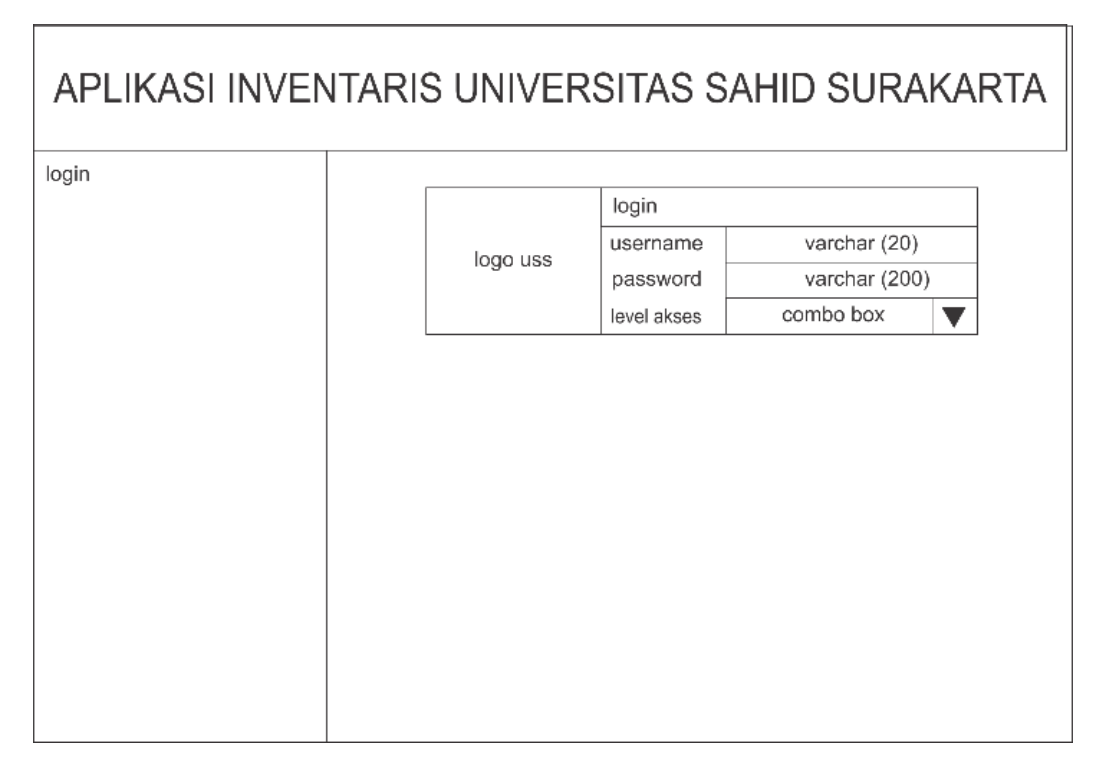

Gambar 3.39 Desain Halaman *Login*

# APLIKASI INVENTARIS UNIVERSITAS SAHID SURAKARTA

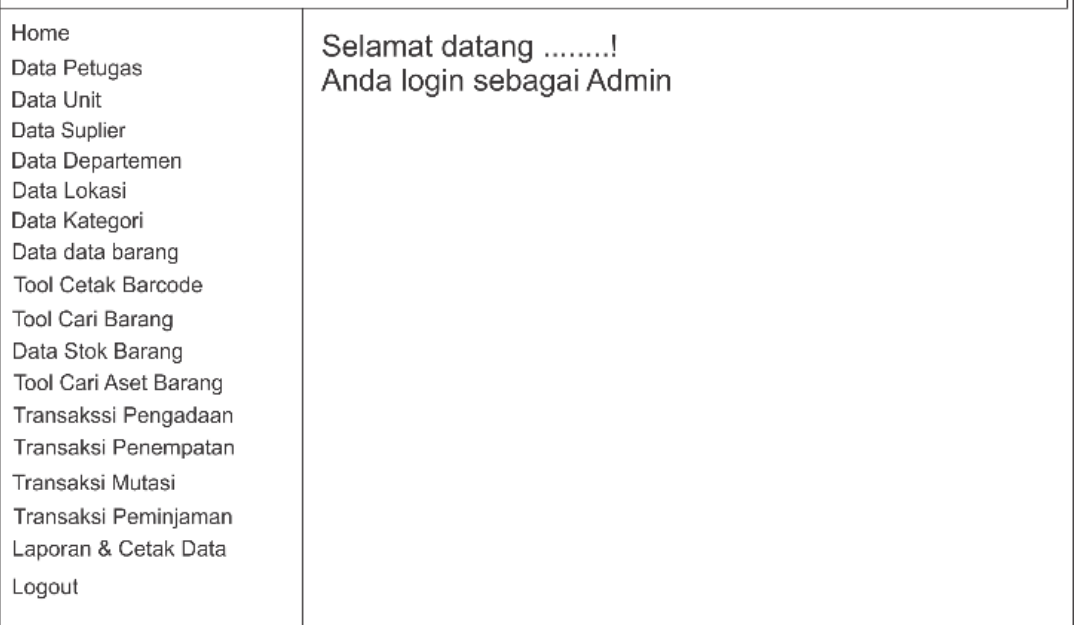

#### Gambar 3.40 Desain Halaman *Home*

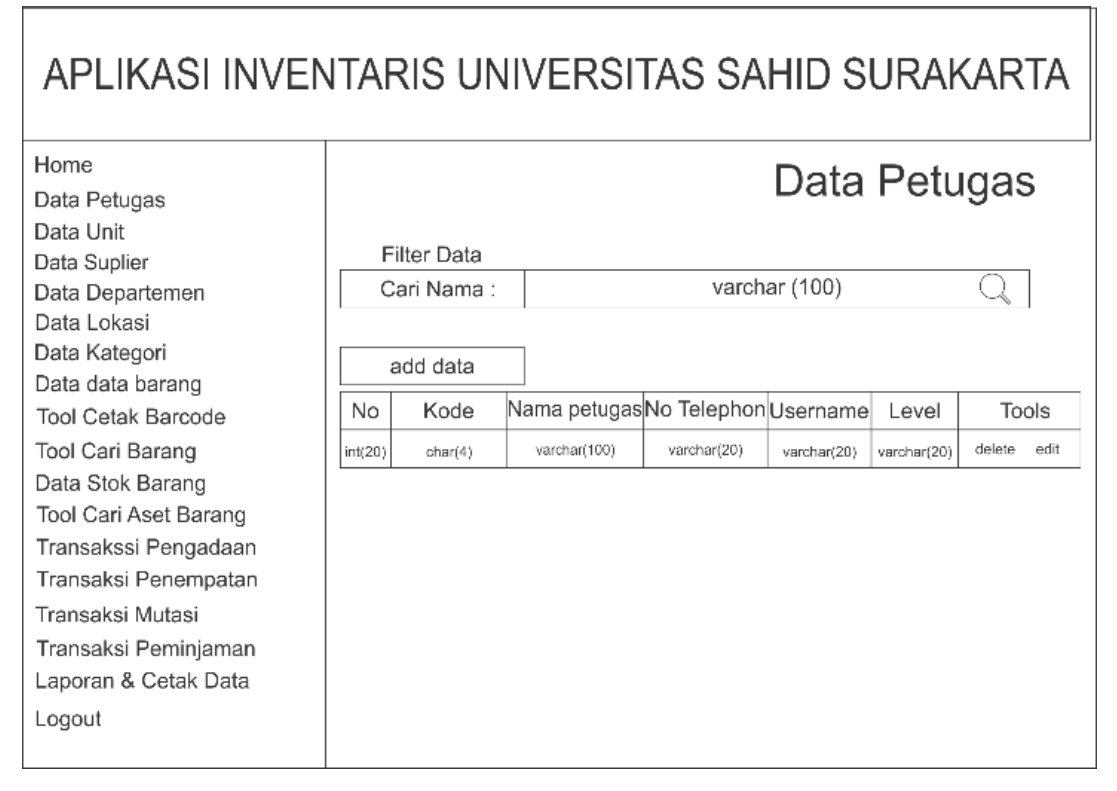

Gambar 3.41 Desain Halaman Mengelola Data Petugas

#### **3.2.7.4 Desain Tambah Petugas**

Desain tampilan halaman tambah petugas baru yang dapat mengelola sistem dapat disajikan pada Gambar 3.42.

### **3.2.7.5 Desain Halaman Data Unit**

Desain halaman melihat data unit, yaitu menampilkan unit yang dapat melakukan peminjaman dan pengembalian barang inventaris yang tersedia, desain data unit dapat disajikan pada Gambar 3.43 .

#### **3.2.7.6 Desain Halaman Tambah Unit**

Desain tampilan tambah unit baru, dengan mengisikan data diri yang tersedia dalam *form*. Desain halaman tambah data unit dapat disajikan pada Gambar 3.44 .

#### **3.2.7.7 Desain Halaman Data** *Supplier*

ſ

Desain halaman melihat data *suppier*, yaitu menampilkan *suppier* sebagai penyetok kebutuhan barang inventaris, desain data *suppier* dapat disajikan pada Gambar 3.45 .

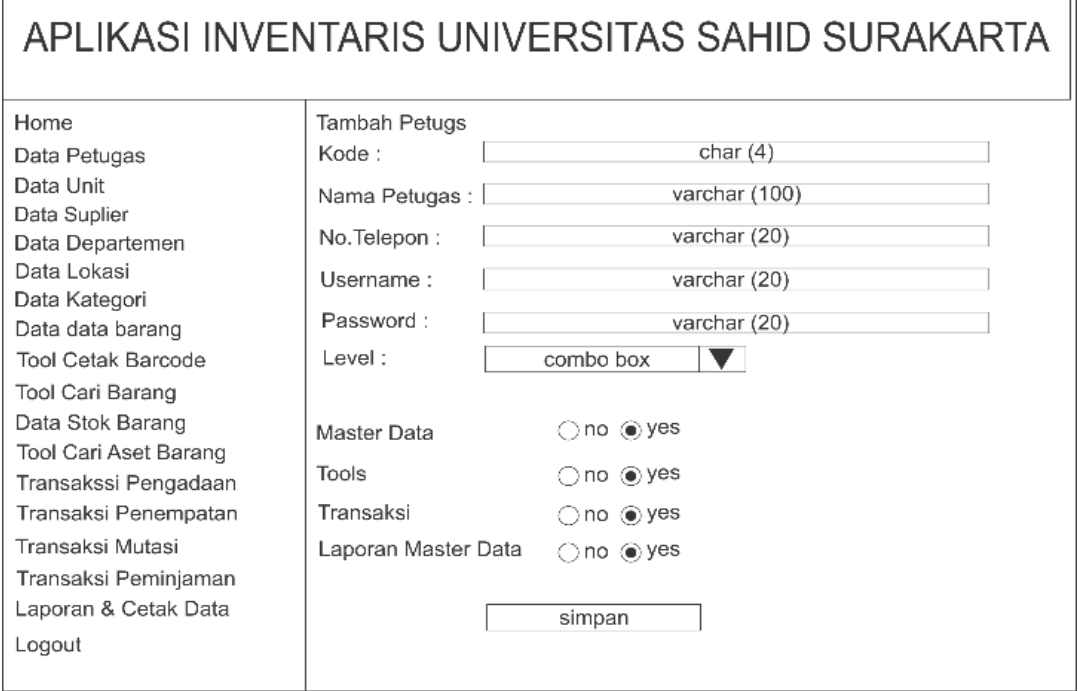

Gambar 3.42 Desain Halaman Tambah Petugas

T

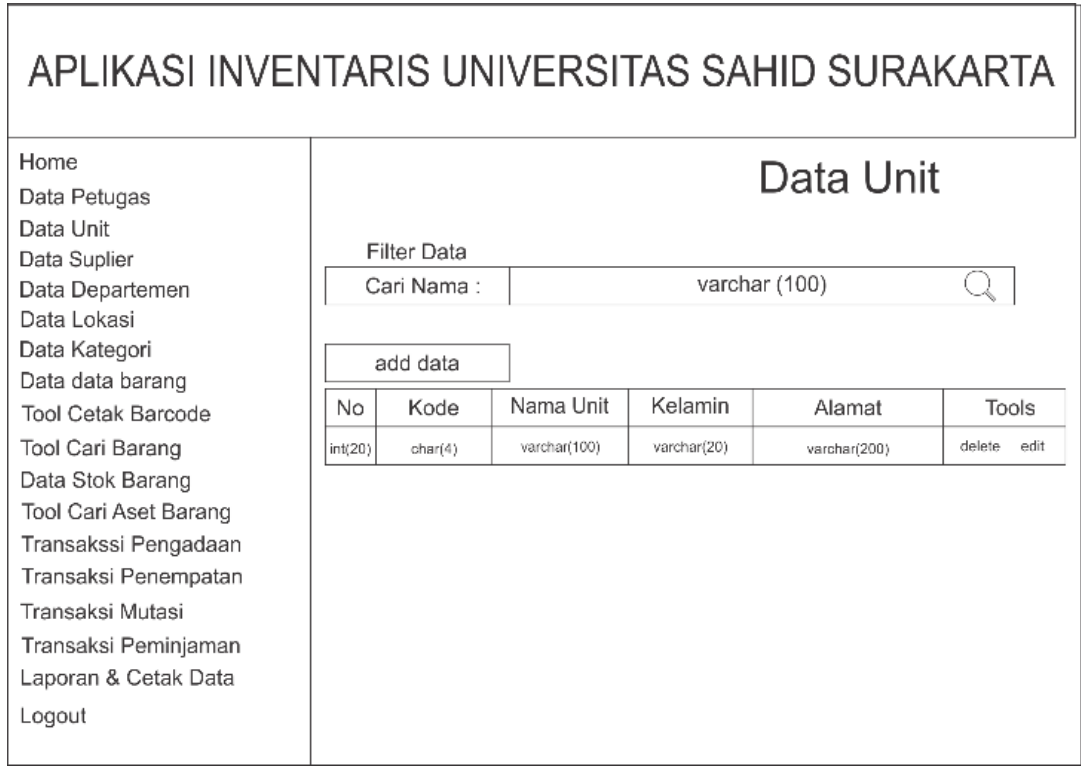

## Gambar 3.43 Desain Data Unit

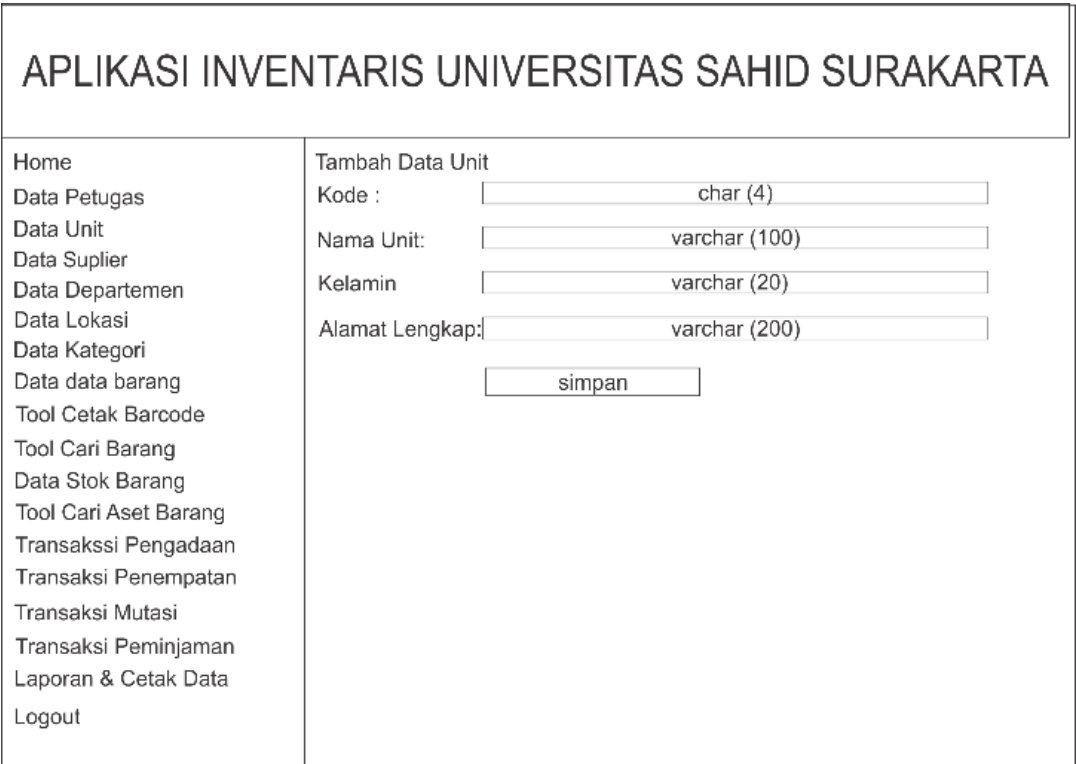

Gambar 3.44 Desain Halaman Tambah Unit

#### APLIKASI INVENTARIS UNIVERSITAS SAHID SURAKARTA Home Data Supplier Data Petugas Data Unit Filter Data Data Suplier varchar (100) Cari Nama: Q. Data Departemen Data Lokasi Data Kategori add data Data data barang Nama Supplier No Alamat Kode No.telepon Tools Tool Cetak Barcode Tool Cari Barang  $int(20)$ varchar(100) varchar(200) delete edit  $char(4)$ varchar(20) Data Stok Barang Tool Cari Aset Barang Transakssi Pengadaan Transaksi Penempatan Transaksi Mutasi Transaksi Peminjaman Laporan & Cetak Data Logout

Gambar 3.45 Desain Halaman Data *Supplier*

#### **3.2.7.8 Desain Halaman Tambah** *Supplier*

Desain tampilan tambah *supplier* baru, dengan mengisikan data diri yang tersedia dalam *form*. Desain halaman tambah data *supplier* dapat disajikan pada Gambar 3.46.

#### **3.2.7.9 Desain Halaman Data Departemen**

Desain halaman melihat data departemen, yaitu menampilkan departemen sebagai Program Pendidikan(Prodi) yang dibagi menjadi beberapa lokasi sebagai tempat barang inventaris, desain data deartemen dapat disajikan pada Gambar 3.47.

#### **3.2.7.10 Desain Halaman Tambah Departemen**

Desain halaman tambah departemen yang diisikan oleh *admin* adalah mengisi kode departemen, nama departemen, dan ketetrangan. Desain halaman tambah departemen dapat disajikan pada Gambar 3.48.

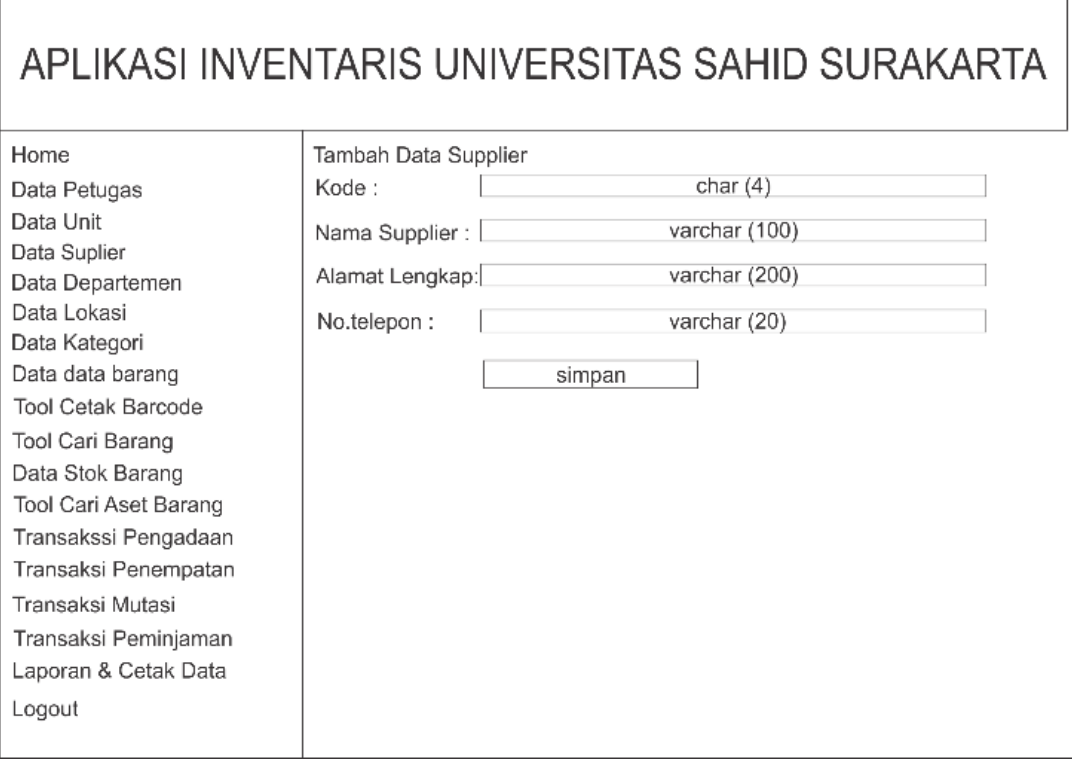

Gambar 3.46 Desain Halaman Tambah *Supplier*

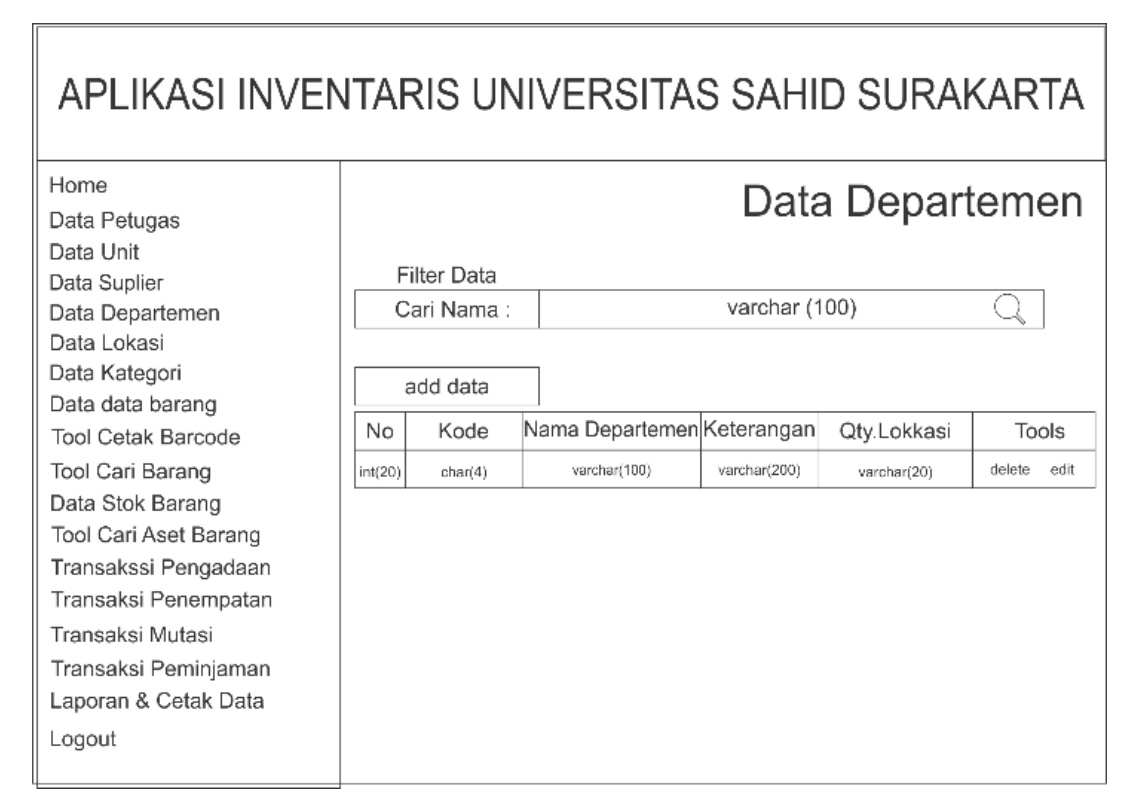

Gambar 3.47 Desain Halaman Data Departemen

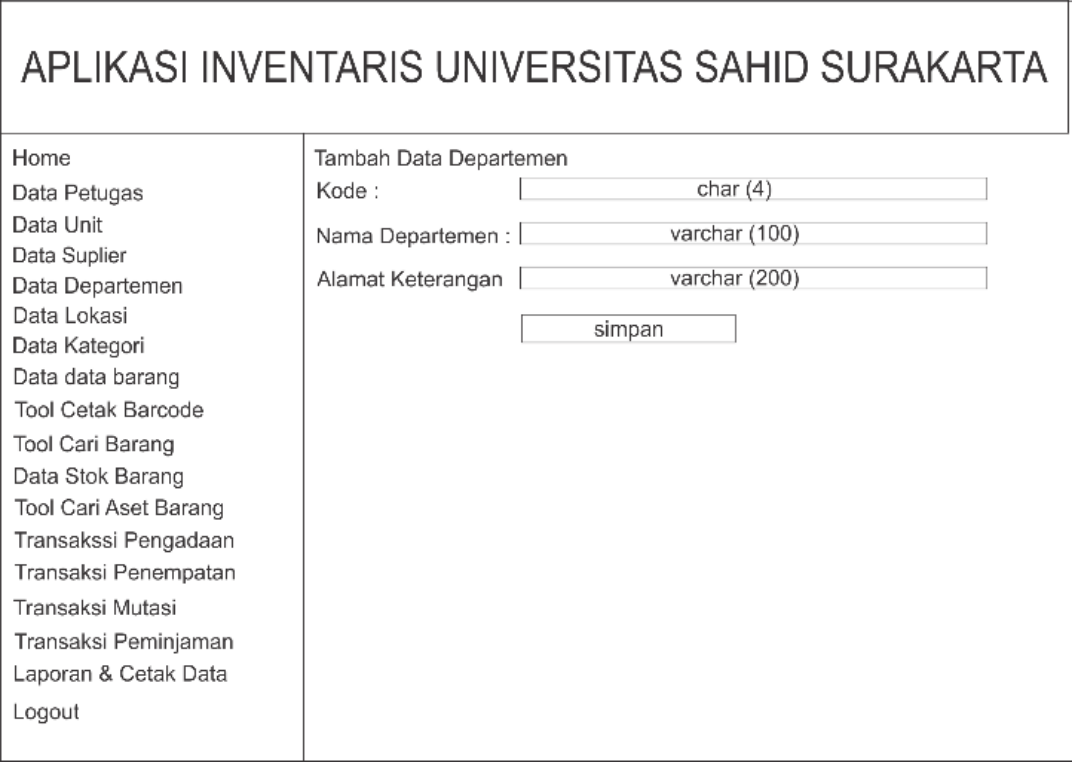

Gambar 3.48 Desain Halaman Tambah Data Departemen

#### **3.2.7.11 Desain Halaman Data Lokasi**

Desain halaman melihat data lokasi, yaitu menampilkan lokasi sebagai bagian dari departemen yang terkait desain data lokasi dapat disajikan pada Gambar 3.49.

#### **3.2.7.12 Desain Halaman Tambah Lokasi**

Desain halaman tambah lokasi yang diisikan oleh *admin* adalah mengisi kode, nama lokasi, dan departemen yang telah ada. Desain halaman tambah lokasi dapat disajikan pada Gambar 3.50.

#### **3.2.7.13 Desain Halaman Data Kategori**

Desain halaman melihat data kategori, yaitu menampilkan kategori sebagai kategori dari barang yang ada, desain data kategori dapat disajikan pada Gambar 3.51.

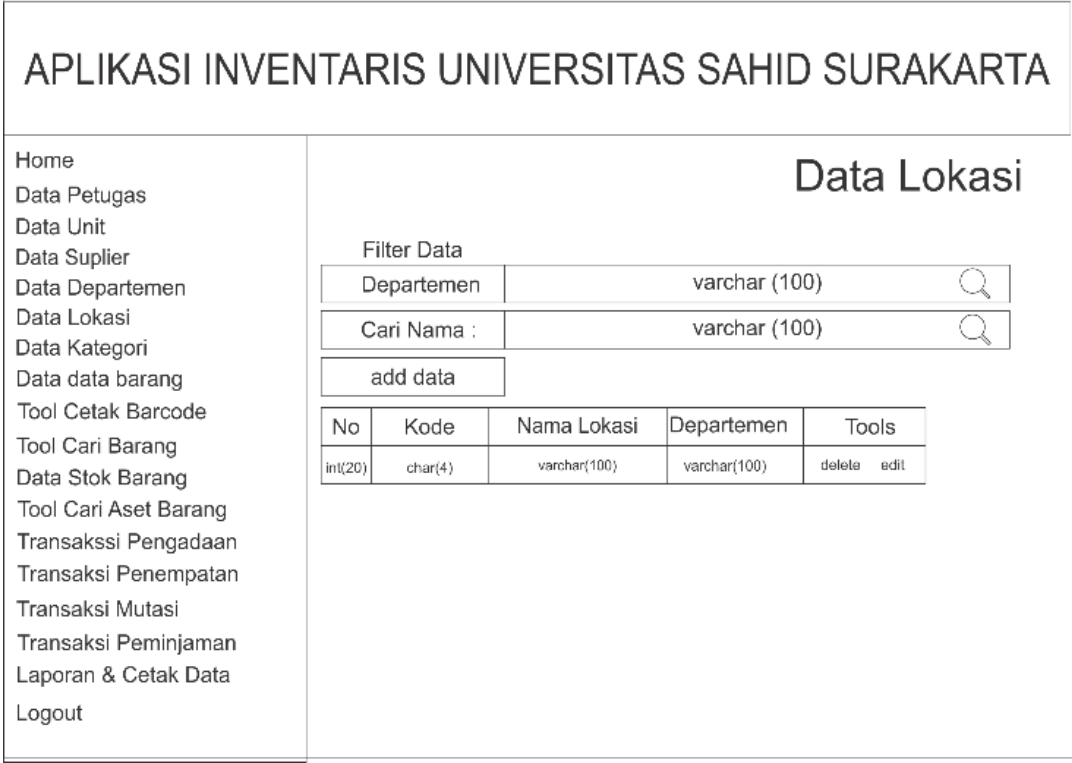

## Gambar 3.49 Halaman Data Lokasi

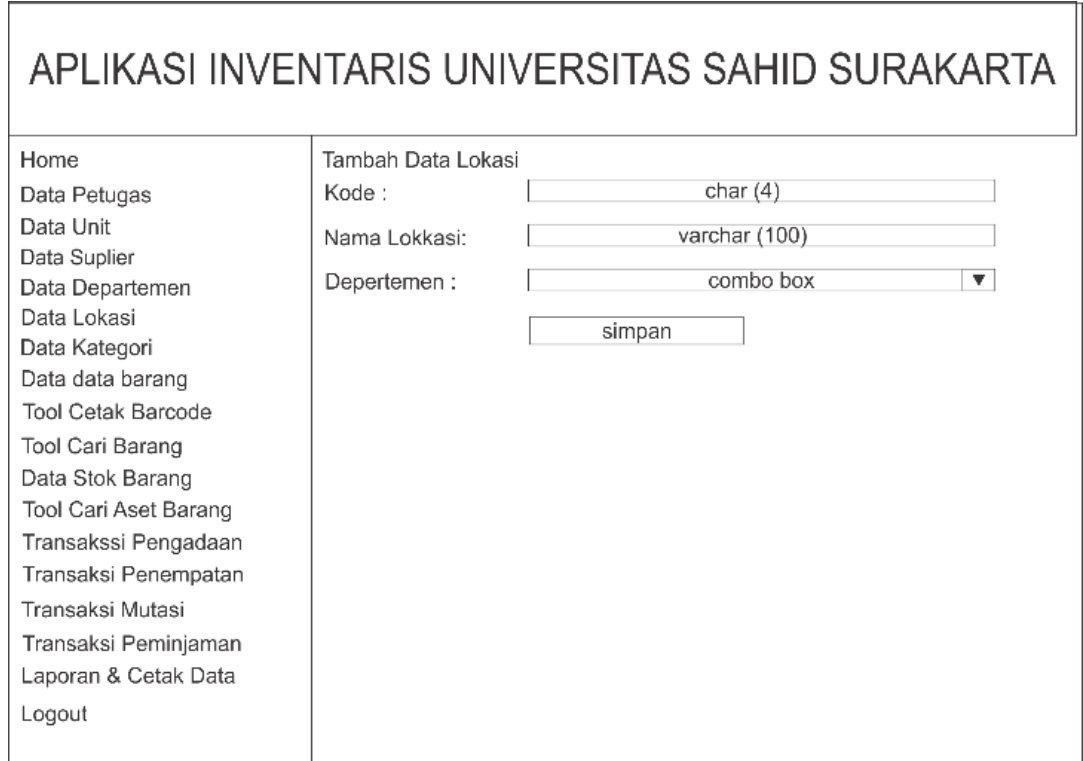

Gambar 3.50 Desain Halaman Tambah Data Lokasi

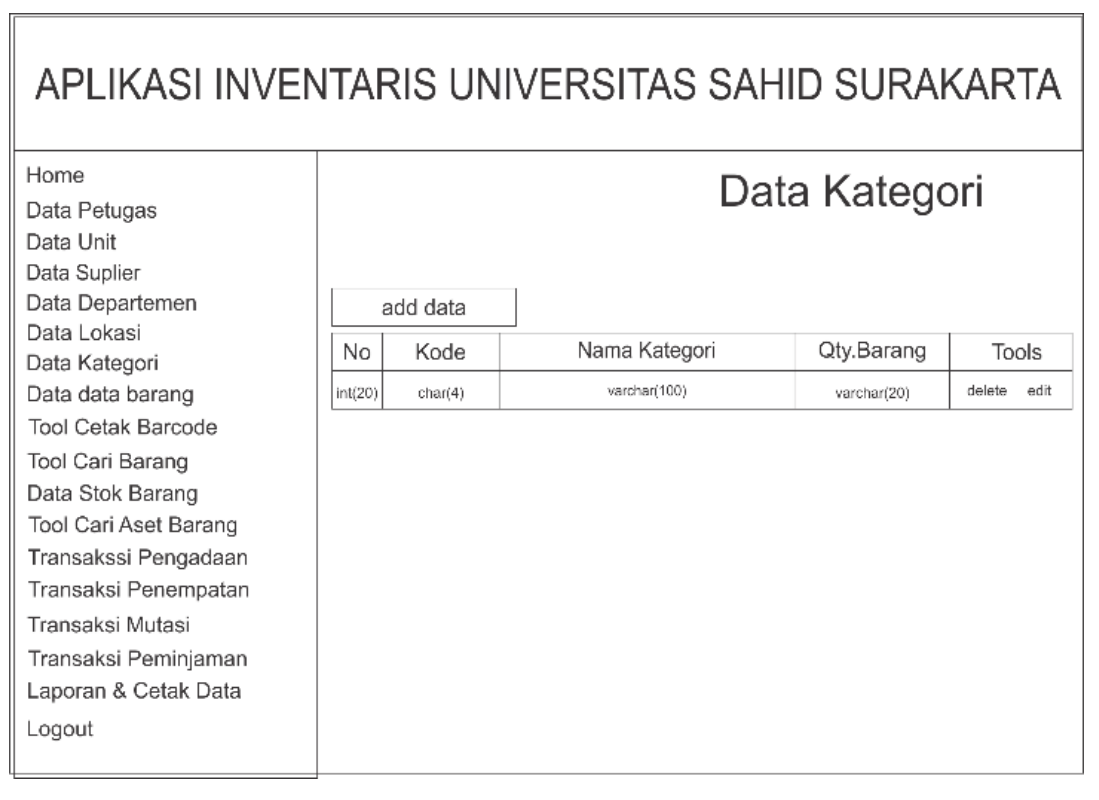

Gambar 3.51 Desain Halaman Data Kategori

#### **3.2.7.14 Desain Halaman Tambah Kategori**

Desain halaman tambah kategori yang diisikan oleh *admin* adalah mengisi kode dan nama kategori. Desain halaman tambah kategori dapat disajikan pada Gambar 3.52.

#### **3.2.7.15 Desain Halaman Data Barang**

Desain halaman melihat data barang, yaitu menampilkan barang sebagai barang inventaris yang ada di Universitas Sahid Surakarta, dapat disajikan pada Gambar 3.53

#### **3.2.7.16 Desain Halaman Tambah Barang**

Desain halaman tambah barang yang diisikan oleh *admin* adalah mengisi kode, nama, keterangan, merk, jumlah stok, satuan, kategori barang. Desain halaman tambah barang dapat disajikan pada Gambar 3.54.

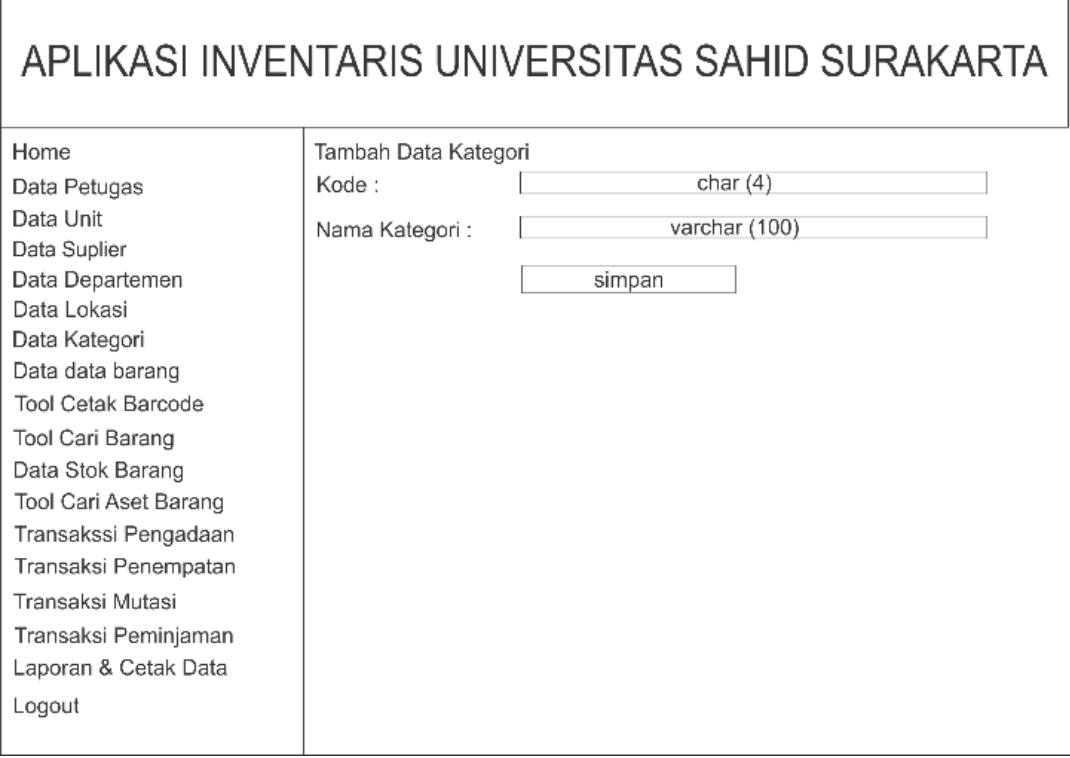

Gambar 3.52 Desain Halaman Tambah Data Kategori

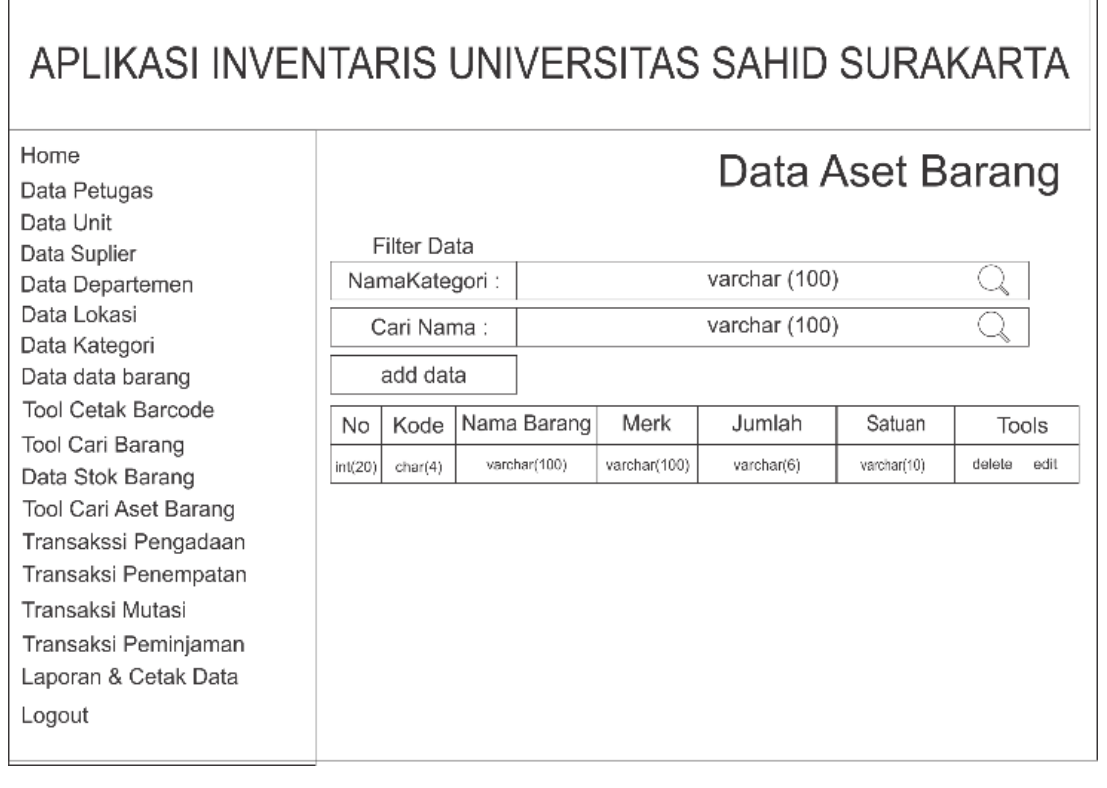

Gambar 3.53 Desain Halaman Data Barang

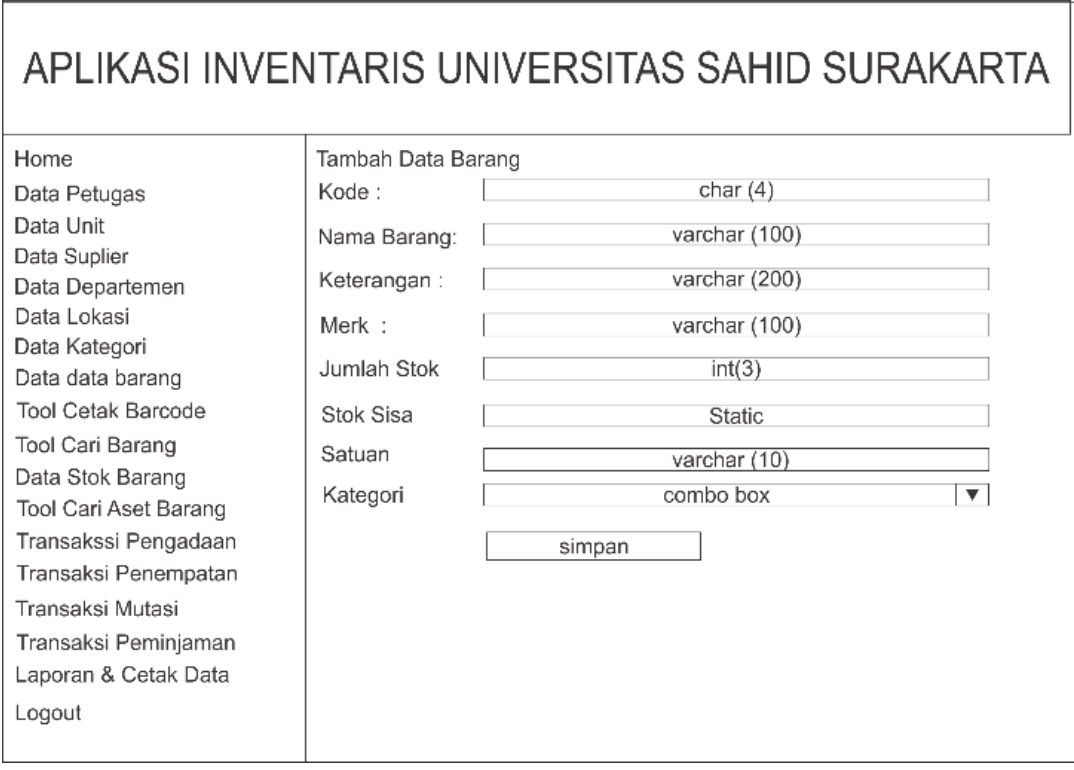

Gambar 3.54 Desain Halaman Tambah Data Barang

### **3.2.7.17 Desain Halaman Cetak Label** *Barcode*

Desain halaman cetak label barcode yang dapat dilakukan untuk memberi label pada tiap barang inventaris di Universitas Sahid Surakarta, untuk mempermudah dalam pendataan dan identifikassi barang. Desain halaman cetak label *barcode* disajikan dalam Gambar 3.55.

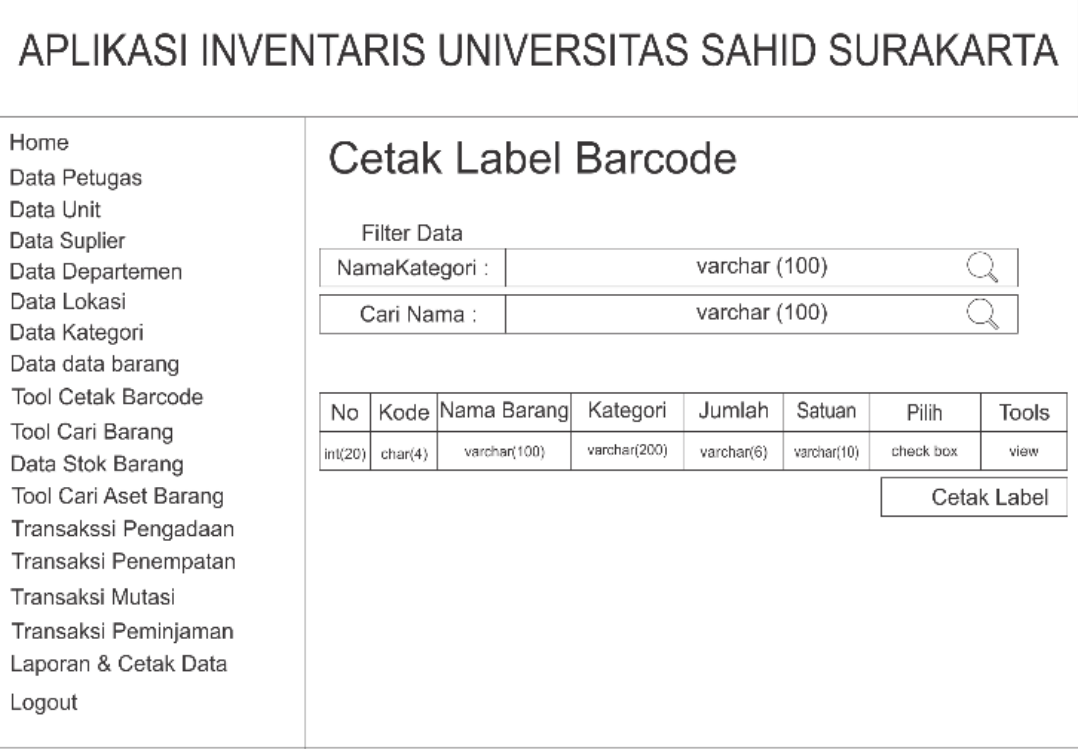

Gambar 3.55 Desain Halaman Cetak Label Barcode